Le Premier Ministre

 $n^{\circ}$  5574/SG

Paris. le 16 février 2012

à

Monsieur le ministre d'État. Mesdames et Messieurs les ministres. Mesdames et Messieurs les secrétaires d'État. Messieurs les préfets de région. Mesdames et Messieurs les préfets de département

**OBJET**: Internet de l'État.

- **ANNEXES** : 1. Charte Internet de l'État
	- 2. Procédures d'agrément des projets Internet et numériques de l'État
	- 3. Internet territorial de l'État

Le développement de la relation numérique entre l'État et ses interlocuteurs est un gage de qualité de service.

Dans le cadre de la révision générale des politiques publiques (RGPP), le Gouvernement s'est engagé à rationaliser et simplifier le paysage de l'Internet de l'État.

Il s'agit de réduire le nombre des sites, d'en améliorer la lisibilité, d'en encadrer la création et d'en préciser les caractéristiques ergonomiques et techniques afin d'offrir aux citoyens un service public numérique à la hauteur de leurs attentes.

Dans ce but, je vous demande de respecter les règles suivantes.

#### 1) La Charte de l'Internet de l'État

L'État doit utiliser tout le potentiel d'Internet pour offrir aux usagers des services numériques de grande qualité (ergonomie, interopérabilité, sécurité et accessibilité). La nouvelle Charte de l'Internet de l'État clarifie les obligations auxquelles doivent se conformer les sites des administrations centrales et des services déconcentrés de l'État. Elle renforce la stratégie de présence de l'État sur Internet par une meilleure identification et une simplification de l'accès à l'information publique. Elle contribue ainsi à la qualité générale du service public numérique de l'État.

Cette Charte remplace la « charte ergonomique des sites Internet publics » du 19 décembre 2008. Elle s'impose désormais à toute création de sites Internet et devra être respectée au plus tard le 1<sup>er</sup> janvier 2013 pour les sites existants. Elle est jointe en *annexe 1* de la présente instruction.

#### 2) Procédures d'agrément des projets Internet et numériques de l'État

Le Rapport de M. Riester de février 2010 sur la relation numérique à l'usager a conduit le Gouvernement à se fixer plusieurs objectifs en la matière, dont la division par dix du nombre de sites Internet de l'État.

Afin de coordonner la présence des sites de l'État sur Internet, les projets Internet et numériques de l'État, qu'ils soient pérennes ou liés à un besoin ponctuel, seront désormais soumis à l'agrément préalable du service d'information du Gouvernement (SIG).

Cette procédure s'applique à l'ensemble des champs de l'Internet de l'État (sites internet, applications et Internet mobile, web application) que ce soit dans le cadre d'un changement d'adresse de site Internet (url), à l'occasion d'une refonte ou de la création d'un site. Ces procédures concernent désormais toutes les extensions de noms de domaine  $(gouv.fr, fr, com, org, etc)$ .

Les modalités de l'agrément et les formulaires qui lui sont associés font l'objet de *l'annexe 2* de la présente instruction.

#### 3) L'Internet territorial de l'État

L'exigence de lisibilité et de cohérence de la présence de l'État sur Internet vaut également pour les services déconcentrés.

Cet objectif se traduit aujourd'hui par la création, dans chaque département métropolitain, d'un site unique pour les services de l'État. Le site est doté d'un nom de domaine de la forme *nomdudépartement gouv fr*. Un modèle de site unique départemental. construit dans le respect des directives de la nouvelle charte des sites Internet de l'État, sera déployé sur l'ensemble des départements avant le 31 décembre 2012. Les modalités de déploiement de ce modèle sont précisées dans *l'annexe 3* de la présente instruction.

En région, métropolitaine comme ultramarine, les portails des services de l'État disposent désormais d'un nom de domaine en region gouv fr.

Afin de renforcer la lisibilité de la présence des services déconcentrés de l'État au-delà des sites Internet départementaux, je demande au service d'information du Gouvernement de procéder, pour la fin du premier semestre 2012, à un audit de l'existant, puis de proposer un schéma d'organisation pour un Internet territorial de l'État rationalisé et homogène.

Je vous remercie de veiller, par votre implication personnelle, à la qualité de la présence des services de l'État sur Internet.

been he

François FILLON

## **ANNEXE 1**

## **CHARTE DE L'INTERNET DE L'ETAT**

## **Avant-propos**

Le développement de la relation numérique est un levier essentiel de l'amélioration de la qualité de service et d'information, ainsi que de la modernisation de l'État. Il existe une forte demande des usagers pour simplifier leurs relations avec l'administration via la dématérialisation des procédures et pour accéder à une information fiable et complète sur les sites Internet de l'État.

L'État a déjà développé de nombreux sites et services numériques, mais l'offre proposée manque d'homogénéité et de cohérence par rapport aux attentes des internautes.

En février 2010, un groupe de travail, réunissant huit experts, a été chargé d'analyser la situation et de faire des propositions d'actions à court, moyen et long terme. C'est le rapport Rester.

En juin 2010, le Conseil de modernisation des politiques publiques a fixé pour objectif au service d'information du Gouvernement (SIG) l'élaboration d'un schéma directeur de la stratégie numérique de l'État, qui améliore et développe la relation numérique à l'usager.

L'adoption d'une Charte Internet de l'État, garante de la qualité des sites internet, est l'une des mesures prioritaires arrêtées à cette occasion.

L'objectif de la Charte Internet de l'État est de fournir aux administrations d'État un guide pratique et opérationnel, facilement applicable, afin d'obtenir une amélioration rapide de la qualité générale de l'Internet de l'État.

Ce document s'adresse à toute personne en charge d'un site web de l'État, et plus particulièrement :

- aux directeurs de la communication des administrations d'État, responsables de la mise en conformité à la charte de l'ensemble des sites web de leur administration,
- aux webmasters des sites web des administrations d'État, responsables de la mise en conformité et du maintien en conformité à la charte du ou des sites web dont ils assurent au quotidien la gestion opérationnelle.

## Sommaire du document

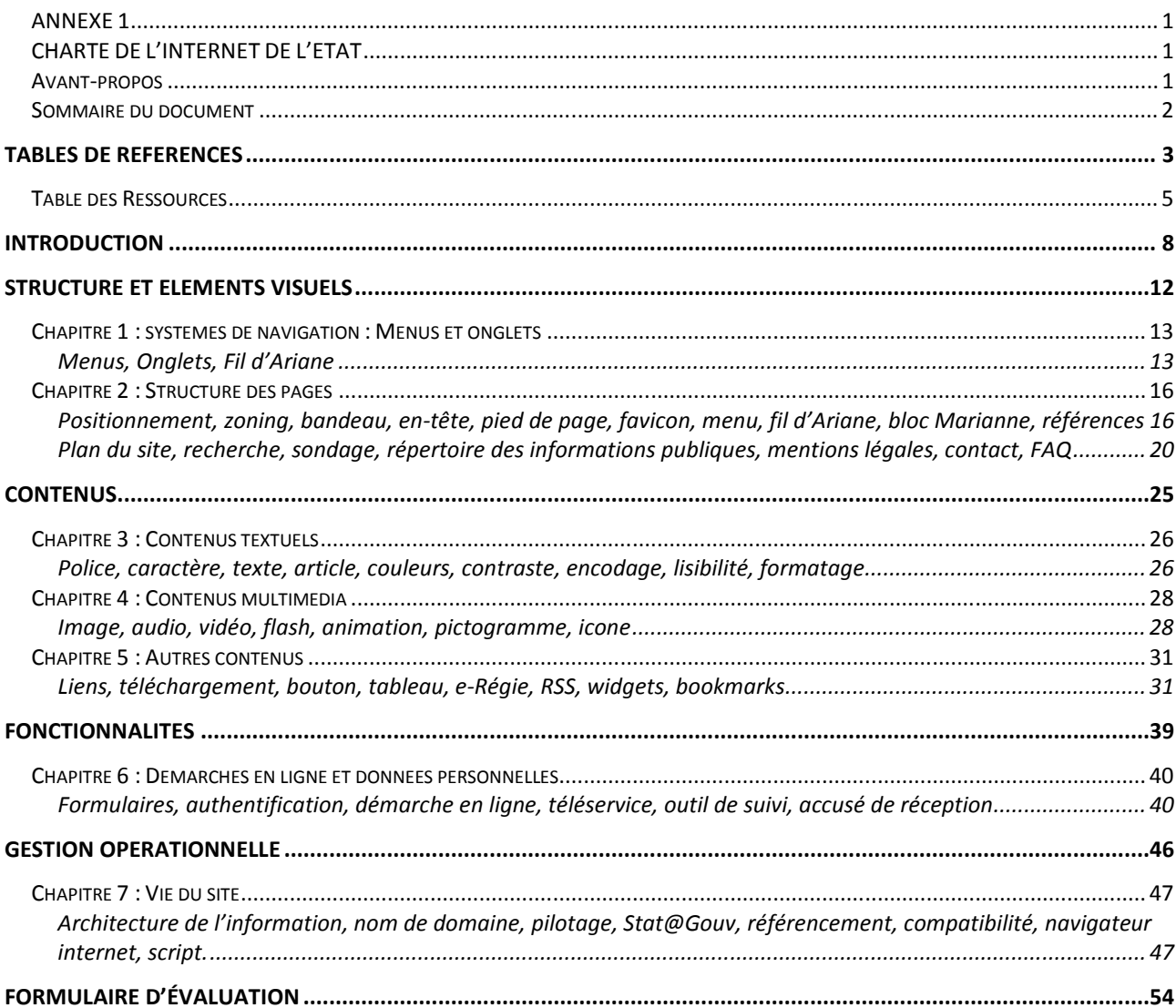

## TABLES DE REFERENCES

## Table des mots-clés

Cette table, référence les mots-clés présents en en-tête des chapitres de la Charte Internet de l'État.

## $\overline{A}$

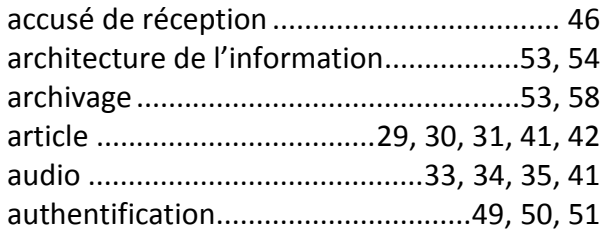

## $\overline{B}$

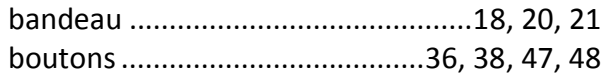

## $\overline{c}$

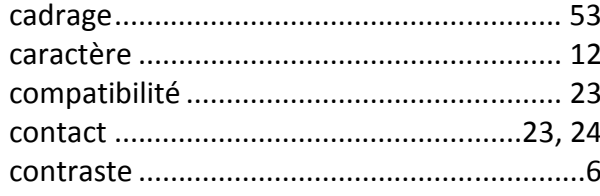

## $\overline{D}$

démarche en ligne............................45, 46, 47

## $\overline{E}$

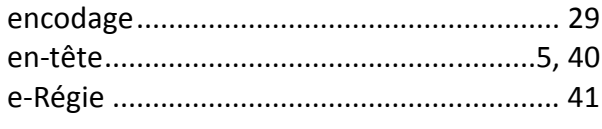

## $\overline{F}$

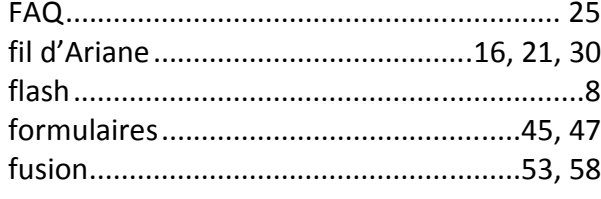

## $\overline{L}$

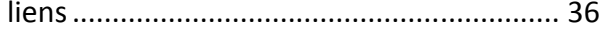

#### $\boldsymbol{M}$

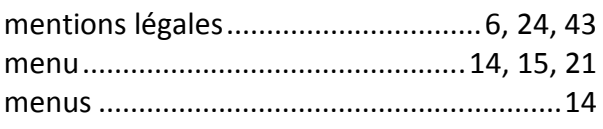

#### $\boldsymbol{N}$

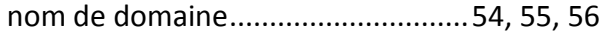

#### $\boldsymbol{o}$

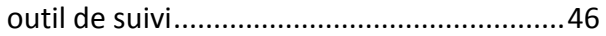

## $\overline{P}$

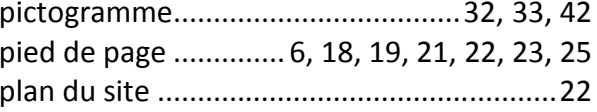

## $\overline{R}$

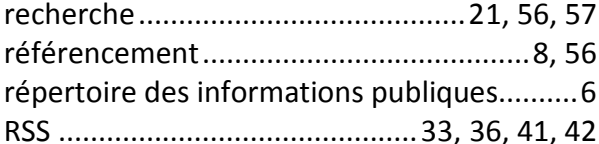

## $\overline{s}$

#### $\overline{\tau}$

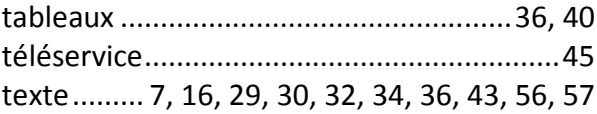

#### $\overline{v}$

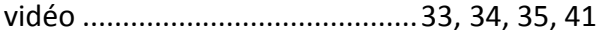

## **Table des Ressources**

Les ressources renseignées dans les chapitres de la Charte Internet de l'État sont rassemblées dans ce chapitre :

- Administration en charge de la mise en œuvre de la Charte Internet
- Outils et ressources informatiques
- Documentation

## **Administration en charge de la mise en œuvre de la Charte Internet**

L'administration à contacter pour toutes questions relatives à la mise en œuvre de la Charte Internet de l'État est :

#### **Service d'Information du Gouvernement**

Département Communication Externe 19, rue de Constantine, 75340 Paris Cedex 07 Mél : charte-internet@premier-ministre.gouv.fr Tel : 01.42.75.77.19

### **Outils et ressources informatiques**

Les programmes, fichiers, outils Internet permettant de faciliter la mise en application de la Charte Internet de l'État sont rassemblés ici :

- Le Bloc Marianne, le favicon Marianne, les logotypes pour le pied de page ainsi que des suggestions de pictogrammes sont disponibles sur demande à l'adresse suivante : charteinternet@premier-ministre.gouv.fr
- Mise en œuvre du co-marquage avec service-public.fr http://lecomarquage.service-public.fr
- Pictogrammes de l'APIE pour le répertoire des informations publiques https://www.apiefrance.com/sections/actualites/des-pictogrammes-pour-la-reutilisation-desinformations-publiques/view
- Contrôle du contraste : Colour Contrast Analyser *(Windows/Mac Français)* http://www.paciellogroup.com/resources/contrast-analyser.html
- Outil de contrôle de validation des normes W3C : W3C Validator *(Français)*  http://validator.w3.org
- Outil d'aide à la rédaction des mentions légales http://www.cnil.fr/vos-responsabilites/informations-legales
- Déclaration à la CNIL : http://www.cnil.fr/vos-responsabilites/declarer-a-la-cnil/
- Navigateur en mode texte Lynx *(Windows, Mac, Linux)* : http://lynx.isc.org/
- Pour signaler une démarche en ligne à référencer sur service-public.fr auprès de la DILA/Service-public.fr : www.dila.premier-ministre.gouv.fr, Tel : 01.40.58.75.00, 26, rue Desaix, 75727 Paris Cedex 15
- Pour demander l'homologation d'une démarche en ligne auprès de la DGME : Tel : 01.53.18.05.24. 64-70, allée de Bercy, Bâtiment Sully, 75572 Paris

## **Documentation**

Les référentiels généraux sont disponibles sur le site de la modernisation de l'État à l'adresse : http://references.modernisation.gouv.fr

### **Référentiels cités :**

- Référentiel Général d'Accessibilité pour les administrations **RGAA**
- Référentiel Général d'Interopérabilité **RGI**
- Référentiel Général de Sécurité **RGS**
- Charte ergonomique des sites internet publics

#### **Certains textes officiels sont cités dans la Charte Internet de l'État :**

- L'ordonnance n°2005-1516 du 8 décembre 2005 relative aux échanges électroniques entre les usagers et les autorités administratives et entre les autorités administratives. http://www.legifrance.gouv.fr/affichTexte.do;jsessionid=4977E439A86CFD7069C7F6A826 F4B4F3.tpdjo10v\_2?cidTexte=JORFTEXT000000636232&dateTexte=20110324
- Le compte rendu du conseil des ministres du 9 décembre 2009 : http://www.gouvernement.fr/gouvernement/la-deuxieme-phase-de-la-revision-generale-despolitiques-publiques
- Les formulaires procédures d'agrément concernant : Annexe 1 de cette circulaire
	- La création (ou refonte) d'un site internet, d'un site mobile ou d'une application
	- La création d'un nom de domaine (quelque soit l'extension, .fr , .gouv.fr , .com , ...)
- Le décret n°98-1083 du 2 décembre 1998 relatif aux simplifications administratives : http://www.legifrance.gouv.fr/affichTexte.do?cidTexte=LEGITEXT000005627022&dateTe xte=20110415
- Le décret n°99-68 du 2 février 1999 relatif à la mise en ligne des formulaires administratifs http://www.legifrance.gouv.fr/affichTexte.do?cidTexte=LEGITEXT000005627448&dateTe xte=20110606

• Circulaires du 10 avril 1995 relative à l'exploitation et à la conservation des rapports administratifs http://www.legifrance.gouv.fr/affichTexte.do;jsessionid=4B741D9541C84E8357653E256B 6B6624.tpdjo12v\_2?cidTexte=JORFTEXT000000552958&dateTexte=&oldAction=rechJO &categorieLien=id

#### **D'autres documents sont cités dans la Charte Internet de l'État :**

- Informations, guide de marquage et d'utilisation et conseils sur le dispositif Stat@Gouv : Demande par mél : stat-gouv@premier-ministre.gouv.fr
- Consignes d'Étalab/APIE sur la mise en place d'un répertoire des informations publiques (en cours de réactualisation) www.data.gouv.fr
- Consignes d'accessibilité pour les animations flash (Adobe) : http://help.adobe.com/fr\_FR/flash/cs/using/WSd60f23110762d6b883b18f10cb1fe1af6-7f25a.html
- Consignes des moteurs de recherche sur les plans de site (sitemap) et le référencement : Google (En): http://www.google.com/support/webmasters/bin/topic.py?topic=8476 Bing (En) : http://onlinehelp.microsoft.com/en-us/bing/gg132923.aspx
- Protocole d'exclusion des robots d'un site *(Wikipedia)* : http://fr.wikipedia.org/wiki/Robots.txt

# INTRODUCTION

## **La Charte Internet de l'État, un document de référence**

La Charte Internet de l'État recense l'ensemble des règles obligatoires applicables aux sites Internet de l'État. Pour faciliter sa prise en compte par des prestataires, la Charte Internet peut être annexée à tout cahier des charges portant sur la conception, la réalisation ou la modification d'un site web de l'État.

#### *Un outil complémentaire à la procédure d'agrément pour la création de site internet*

Un **formulaire d'évaluation,** présent à la fin de cette charte, vous permettra d'évaluer le pourcentage de conformité de votre site et d'effectuer les modifications nécessaires permettant l'obtention de l'agrément. La procédure d'agrément est **obligatoire pour la création (ou la refonte) de tout site Internet**.

#### *Délais d'application*

L'application de la Charte peut nécessiter des développements techniques lourds ne permettant pas une application immédiate aux sites existants. Les sites créés à compter du **1 er mars 2012** (ou refondus) devront se conformer entièrement aux spécifications présentes dans la Charte. Les sites existants à cette date devront eux se conformer à la charte selon les échéances suivantes :

- $\geq$  80% de conformité d'ici fin 2012 ;
- $\geq 100$  % de conformité d'ici fin 2013.

#### *Périmètre d'application et typologie des sites concernés*

La Charte Internet de l'État s'applique de manière **obligatoire** à tous les sites dont l'émetteur principal est une **administration centrale ou déconcentrée de l'État.** 

La Charte Internet de l'État s'applique aussi aux **sites événementiels de ces mêmes émetteurs**, mais peut être adaptée si l'opération de communication le nécessite. Est considéré comme site événementiel tout site ayant une durée de vie inférieure à 1 an et dont le positionnement n'est pas compatible avec son intégration sur un portail de référence. Les dérogations seront accordées par le service d'information du Gouvernement (SIG), et seront précisées lors de la remise de l'agrément nécessaire à la création de tout site Internet.

S'agissant de **l'administration territoriale de l'État**, la circulaire SGG/1060 du 11 juin 2009 a fixé les premières orientations en matière de sites Internet départementaux et régionaux des services de l'État. Il a ainsi été décidé que l'Internet territorial avait pour vocation de regrouper au sein d'un site unique *nomdudépartement.gouv.fr*, l'ensemble des sites départementaux des services de l'État. Les régions bénéficieront quant à elles d'un portail des services de l'État dont les noms de domaine seront de la forme *nomdelarégion.gouv.fr*. Ces sites doivent se conformer eux aussi à la Charte Internet de l'État.

En dehors des sites précisés ci-dessus, il est vivement conseillé d'appliquer la Charte Internet de l'État, même si il n'y a pas de caractère obligatoire.

#### *Modalités de mise en œuvre*

**Rôle des administrations centrales : a**u sein de chaque ministère, la direction ou le service en charge de la communication coordonne les créations de sites pour l'ensemble des services et des directions. Chaque ministère est responsable des sites créés par ses services déconcentrés. Les ouvertures et renouvellements de sites doivent faire l'objet d'une décision de la part de l'administration centrale compétente. Les administrations centrales sont chargées de vérifier l'application de la Charte Internet de l'État par leurs administrations déconcentrées. Il appartient, dans ce cas, à chaque direction ou service en charge de la communication ministérielle de diffuser à ces services des instructions complémentaires sur les modalités d'ouverture d'un site, étant entendu que la procédure doit toujours déboucher sur une demande d'agrément au SIG validée au préalable par la direction ou le service en charge de la communication du ministère de tutelle.

**Internet territorial de l'État :** le projet de site unique départemental fera l'objet d'instructions spécifiques qui seront diffusées au fur et à mesure des travaux pilotés par la DILA, le SIG et les ministères concernés.

#### *La Charte Internet de l'État par rapport aux autres documents de référence.*

- la Charte Internet de l'État se substitue à la Charte ergonomique 2008 pour les administrations d'État (la Charte ergonomique 2008 reste applicable aux administrations territoriales).
- la Charte Internet de l'État renvoie aux règles des référentiels généraux applicables aux sites web (www.references.modernisation.gouv.fr):
	- intégralité des règles du Référentiel Général d'Accessibilité des Administrations, pour une conformité à l'accessibilité de niveau A ou AA ;
	- règles du référentiel général d'interopérabilité (RGI) et du référentiel général de sécurité (RGS) spécifiques aux sites web.

## **La Charte Internet de l'État, un outil collaboratif**

Afin de répondre au plus près aux besoins des administrations de l'État, la Charte Internet de l'État est construite collectivement. C'est dans cet esprit que les représentants des administrations se sont réunis en janvier 2011 lors d'un séminaire de conception de la Charte Internet de l'État afin de définir ensemble son ambition et son périmètre à terme.

C'est dans ce même esprit de collaboration que la Charte Internet de l'État est amenée à évoluer grâce à la prise en compte des retours des administrations sur le contenu de la première version et sur les difficultés éventuelles rencontrées dans sa mise en œuvre.

Collectivement, les administrations pourront garantir aux internautes un service ou une information de qualité, accessible à tous, contribuant ainsi à l'amélioration générale de la qualité des services de l'État.

## **Mode d'emploi de la charte :**

La Charte Internet de l'État a pour ambition d'être un outil pratique qui permet d'accéder rapidement à l'information utile. Afin d'aider à la lecture du document, ce mode d'emploi décrit la structure informationnelle du document et les chemins d'accès à l'information.

La Charte Internet de l'État est structurée en quatre grands domaines thématiques qui couvrent aussi bien la partie visible d'un site internet que l'administration de celui-ci :

- structure et éléments visuels
- contenus
- fonctionnalités
- gestion opérationnelle.

Chacun de ces domaines comporte des mises en avant contenant les informations suivantes :

- les règles au caractère obligatoire
- les références aux règles et consignes provenant d'autres référentiels de l'État
- les mots-clés des chapitres
- les illustrations et exemples de bonne pratique
- les ressources utiles.

Pour faciliter l'accès à l'information, plusieurs chemins sont disponibles pour le lecteur :

- des tables ou index pratiques
- des renvois vers d'autres paragraphes dans le document (encarts « Voir aussi »).

## STRUCTURE ET ELEMENTS **VISUELS**

## **Chapitre 1 : systèmes de navigation : Menus et onglets**

Sont abordés ici les principaux éléments permettant à l'utilisateur de se repérer (« où suis-je ?», « d'où viens-je ? ») et de naviguer dans le site (« où puis-je trouver l'information dont j'ai besoin ? »).

Mots-clés Menus, Onglets, Fil d'Ariane

#### **Menu de navigation**

Le système de navigation principal donne accès au(x) premier(s) niveau(x) de l'arborescence. Il peut être complété par un ou plusieurs systèmes de navigation complémentaires selon la profondeur du site.

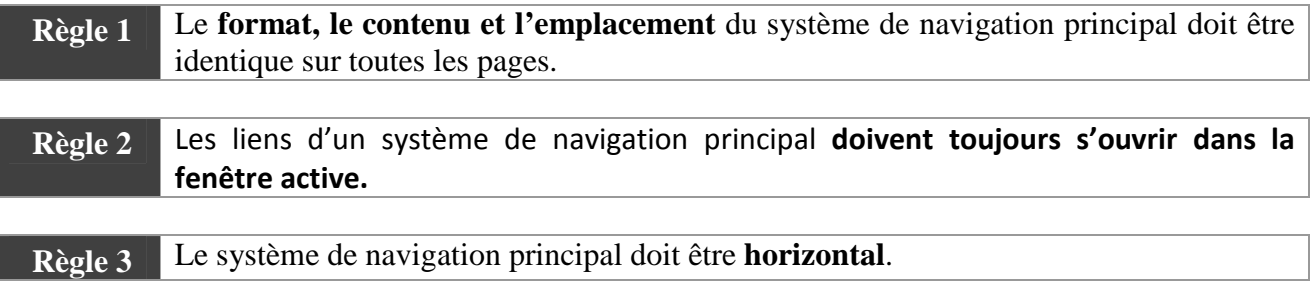

#### - **Menu de navigation horizontal déroulant**

Le menu de navigation horizontal est souvent complété par des **menus en cascade** accessibles à partir du deuxième niveau d'information.

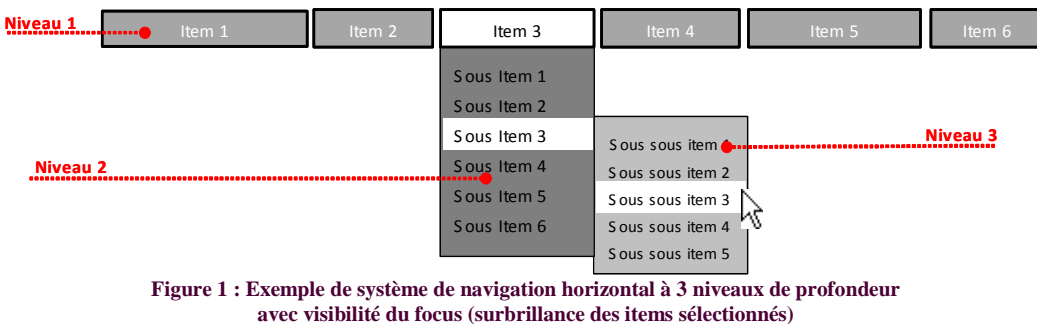

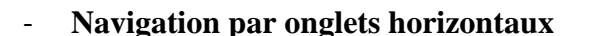

Les onglets horizontaux sont des menus horizontaux qui ont comme spécificité d'indiquer en permanence la position de l'usager.

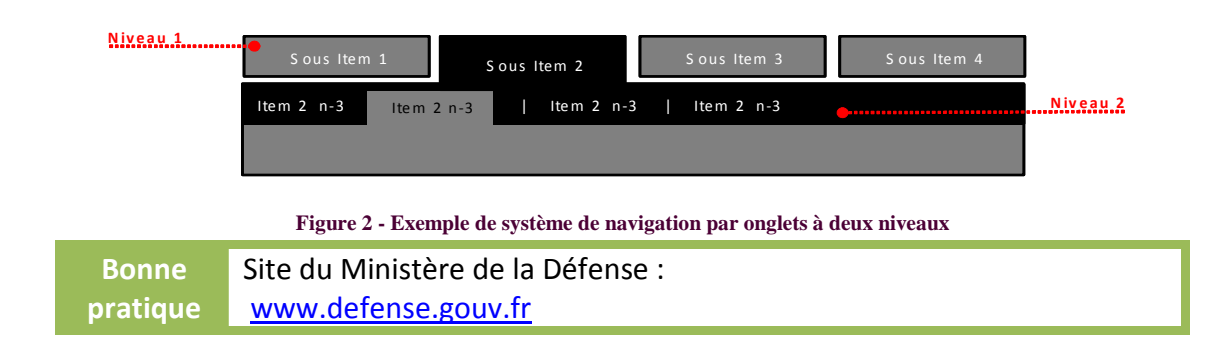

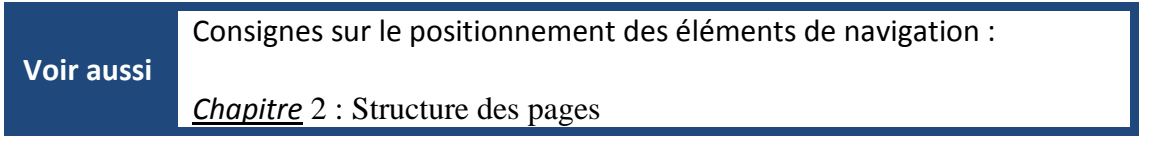

**Règle 4** Dans un menu vertical, **un seul item doit pouvoir être déplié à la fois**.

#### - **Menu de navigation complémentaire vertical**

Le **menu de navigation vertical** s'apparente à l'arborescence d'un explorateur de fichiers et de ce fait son comportement par pliage/dépliage des rubriques est bien compris par les utilisateurs.

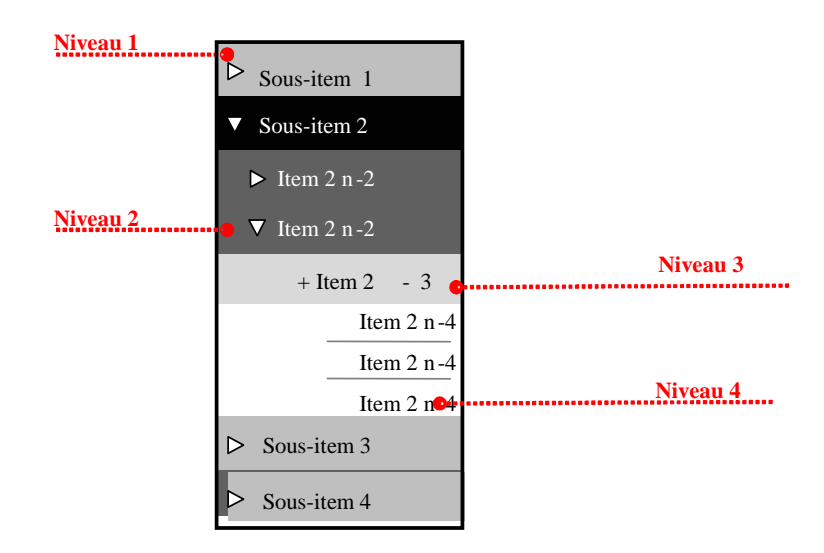

**Figure 3 - Exemple de menu de navigation vertical à 4 niveaux de profondeur**

Règle 5 Si la profondeur du site dépasse la profondeur maximale du système de navigation, il faut mettre en place un ou des **système(s) de navigation complémentaires** [la Charte Internet de l'État n'impose pas de contrainte quant au choix de ce(s) dernier(s)].

#### - **Profondeur des menus de navigation principale et complémentaire**

Le tableau ci-dessous récapitule pour chaque type de menu les largeurs, hauteurs et profondeurs maximales recommandées selon le type de système de navigation

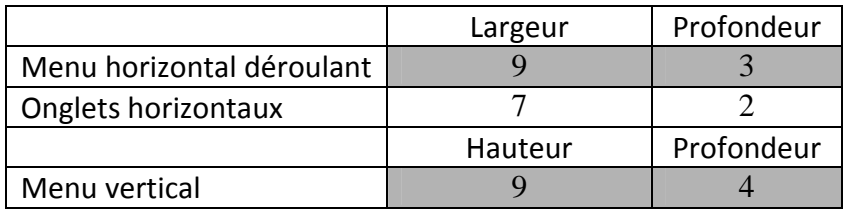

## **Fil d'Ariane**

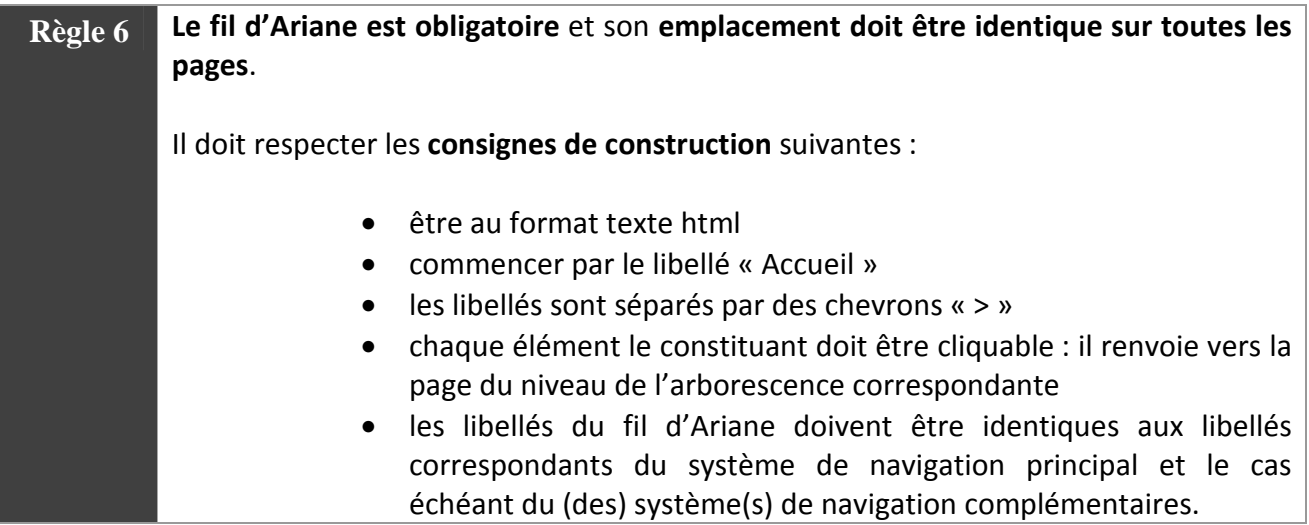

Le fil d'Ariane (synonymes : chemin de navigation, chemin de fer ou encore « Petit Poucet ») est constitué d'une suite ordonnée de libellés correspondant chacun à un niveau de l'arborescence parcourue par l'utilisateur. Il peut aussi servir de système de navigation si chacun des libellés est un lien vers le niveau de l'arborescence qu'il représente.

Accueil particuliers > Elections > Elections politiques > Inscription sur les listes et carte électorales

**Figure 4 - Exemple de fil d'Ariane** 

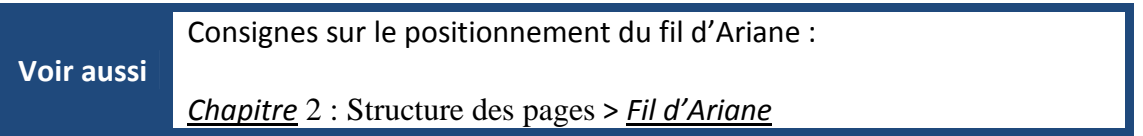

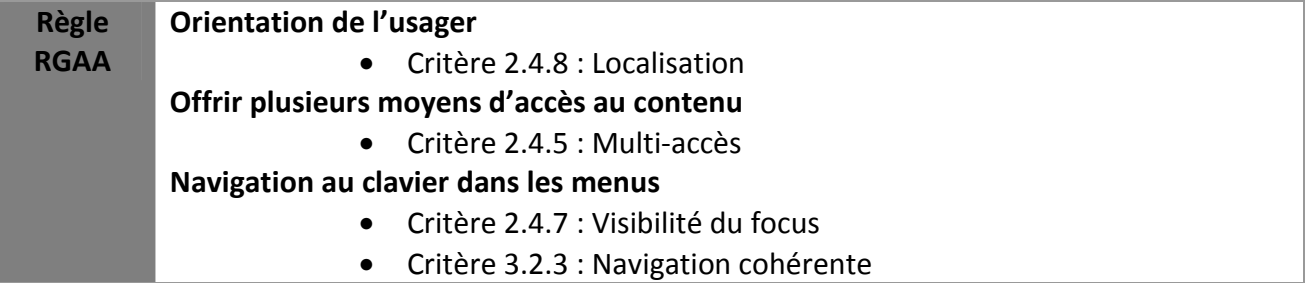

## **Chapitre 2 : Structure des pages**

Il est ici question du positionnement des éléments facultatifs et obligatoires sur une page :

- 1. Élément (s) du bandeau supérieur
- 2. Élément (s) du bloc principal
- 3. Élément (s) du pied de page

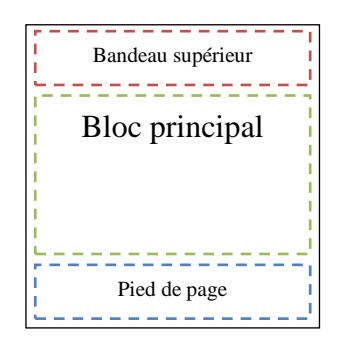

**Mots-clés** Positionnement, zoning, bandeau, en-tête, pied de page, favicon, menu, fil d'Ariane, bloc Marianne, références

## **Rendu général des pages**

- **Règle 7** Le bandeau supérieur et le pied de page **doivent être présents sur toutes les pages**, y compris **les pages d'erreur** (erreur 404…). **L'emplacement**, la **forme**, le **contenu** et le **comportement** des éléments principaux du bandeau supérieur et du pied de page doivent être identiques sur toutes les pages du site ou sous-domaine du site. Ceux-ci peuvent être complétés par des informations spécifiques à la thématique ou la rubrique en question.
- **Règle 8** Chaque page doit faire apparaître le **favicon** « Marianne » par défaut ou le favicon du logo identifiant le site ou son émetteur.

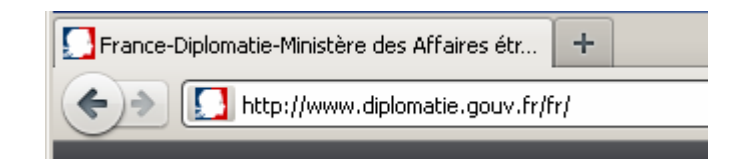

**Figure 5 Bonne pratique d'affichage du favicon Marianne (Source : Ministère des Affaires Étrangères et Européennes)** 

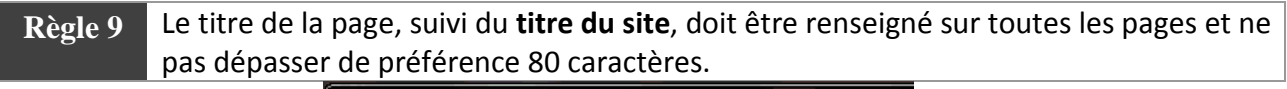

Salle de Presse | Portail du Gouvernement - Mozilla Firefox

**Figure 6 Bonne pratique de titre de page (Source : SIG)** 

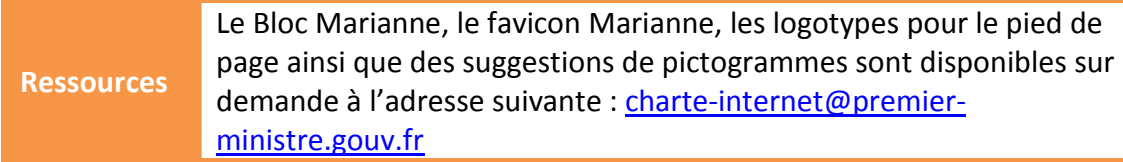

La présentation d'un site web conditionne la perception et la compréhension de l'information par les usagers. Elle est un élément essentiel d'identification de l'émetteur et doit lui permettre de retrouver les mêmes repères sur l'ensemble des sites de l'État. Elle doit respecter des contraintes fortes en termes d'accessibilité.

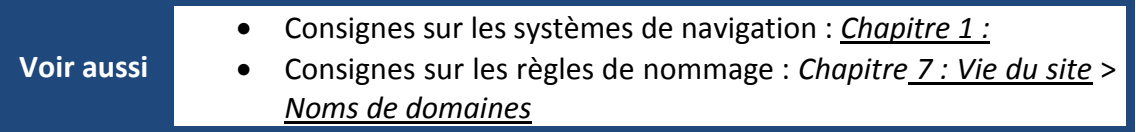

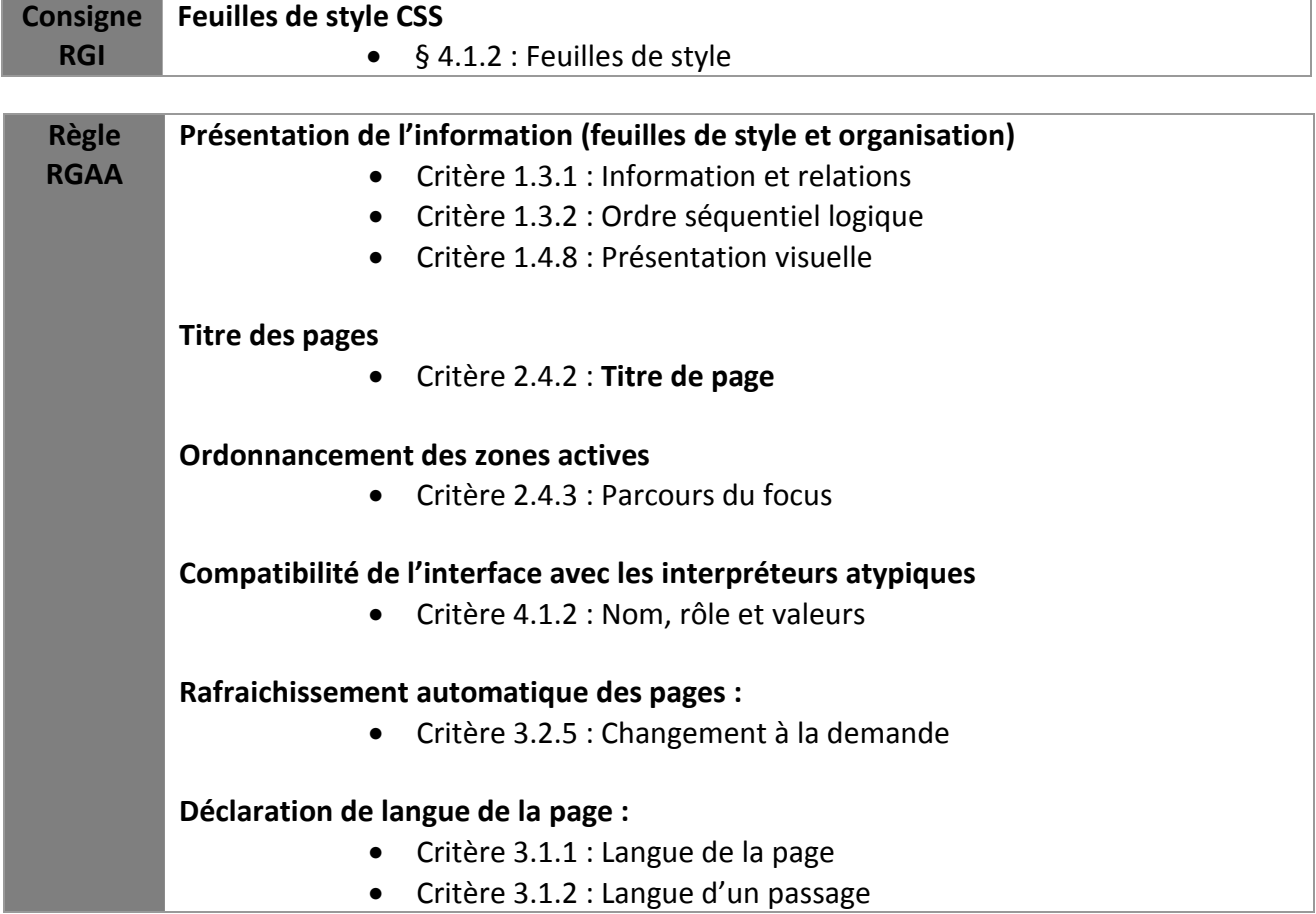

## **Bandeau supérieur**

### **Règles générales**

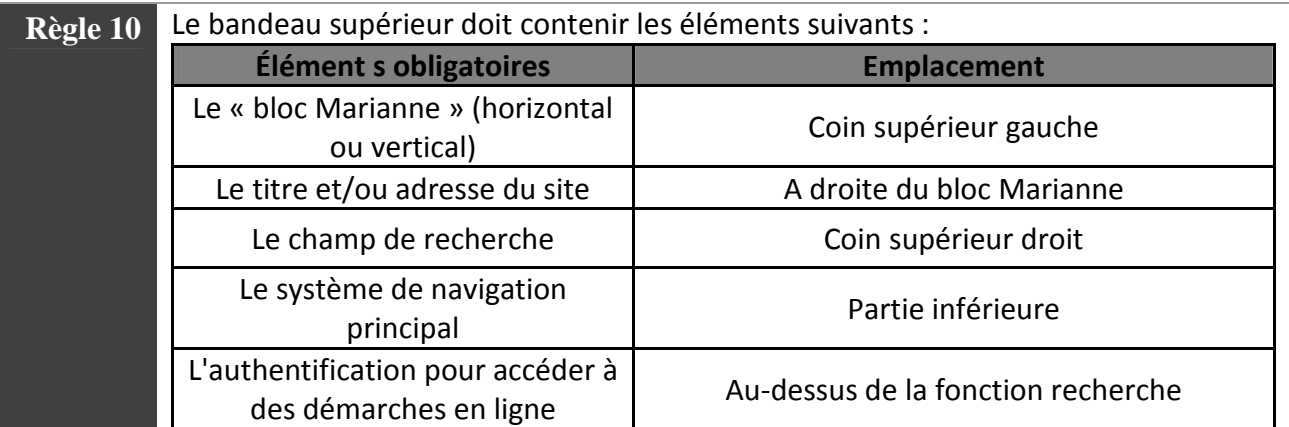

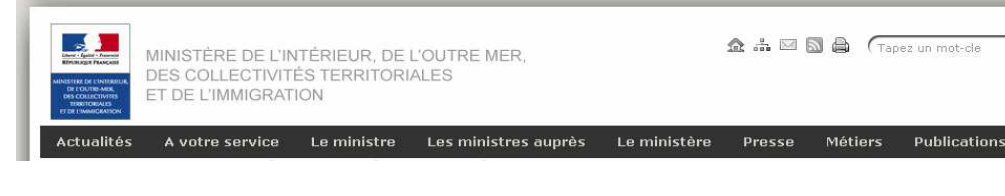

**Figure 7 Bonne pratique de bandeau supérieur (Source : Ministère de l'Intérieur)** 

 $\overline{\circ}$ 

**Voir aussi** Consignes sur l'authentification : *Chapitre* 6 : Démarches en ligne et données personnelles*> Authentification*

#### **Construction du bloc Marianne**

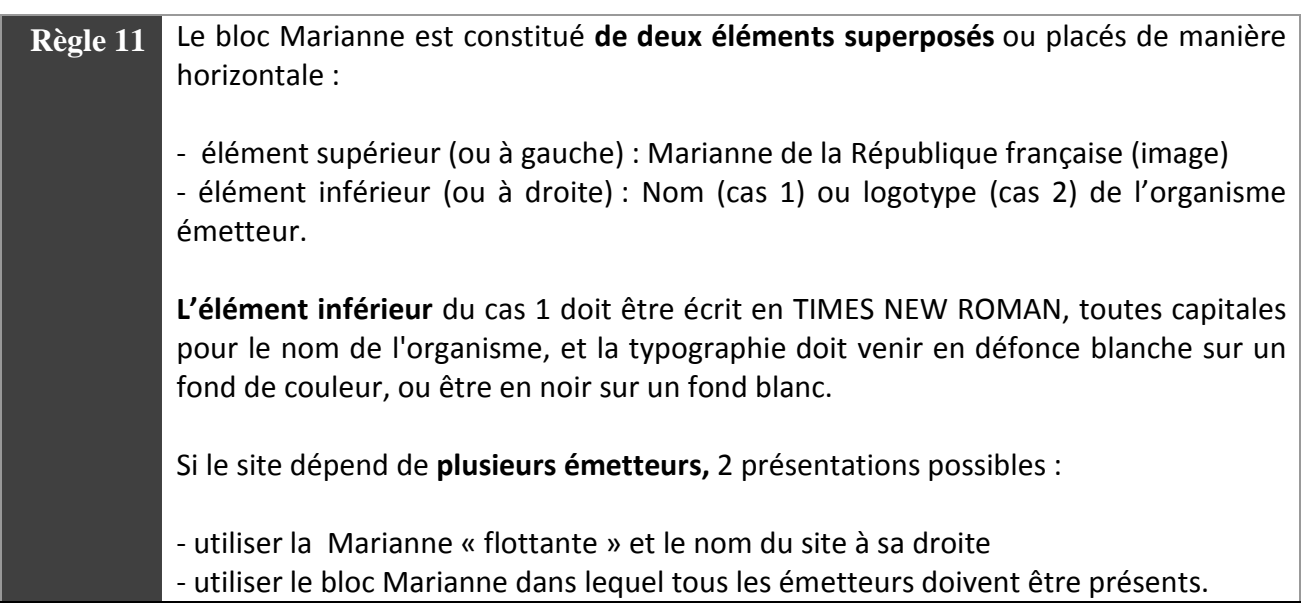

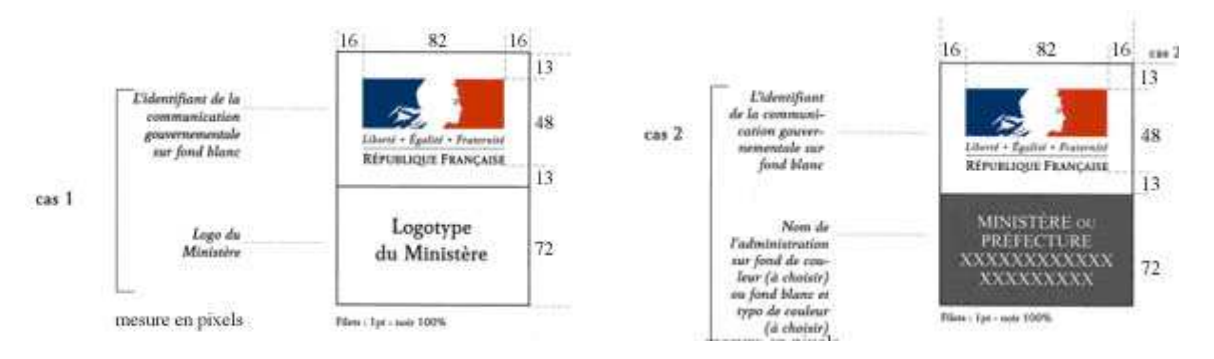

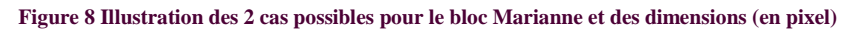

**Ressources**  Le Bloc Marianne, le favicon Marianne, les logotypes pour le pied de page ainsi que des suggestions de pictogrammes sont disponibles sur demande à l'adresse suivante : charte-internet@premier-ministre.gouv.fr

### **Fonction de recherche**

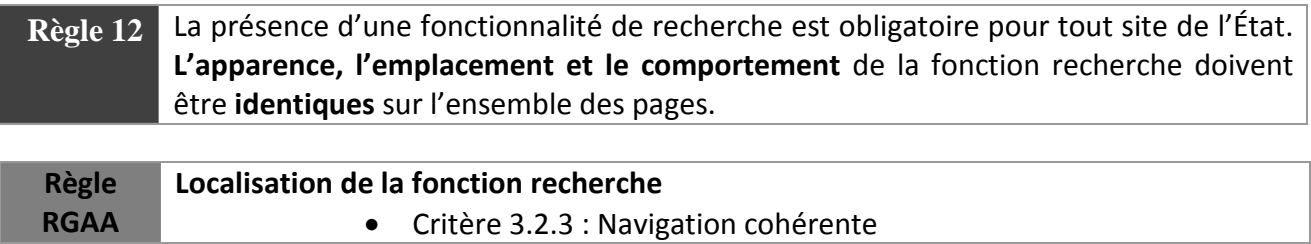

## **Bloc Principal**

#### **Fil d'Ariane**

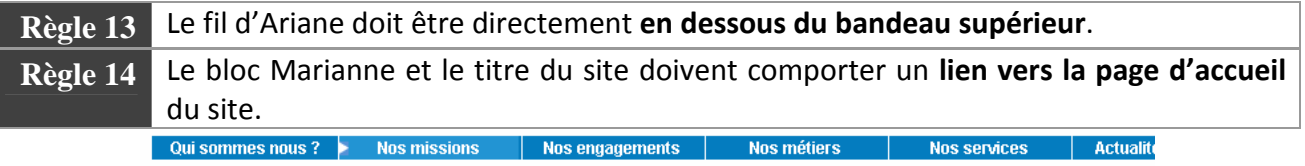

Accueil > Nos missions > Édition publique

**Figure 9 Bonne pratique de positionnement du fil d'Ariane (source : portail de la DILA)** 

#### **Menu vertical**

**Règle 15** Si le site dispose d'un menu de navigation **vertical**, celui-ci doit être situé **à gauche dans le bloc principal**.

**Voir aussi** Consignes sur les systèmes de navigation : *Chapitre 1 :* 

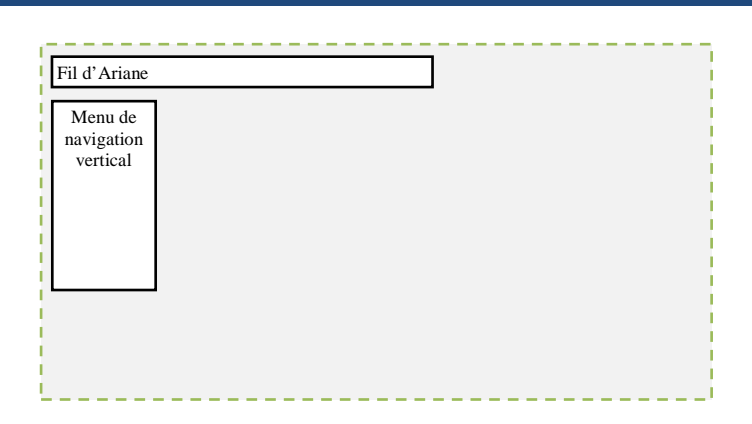

#### **Figure 10 Proposition de bloc principal**

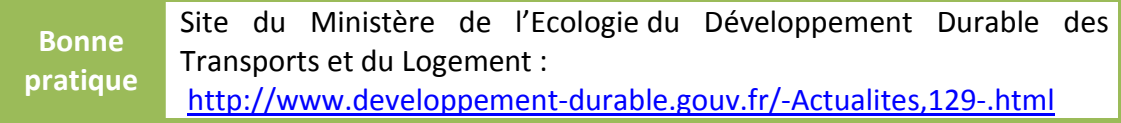

Aucune autre contrainte de positionnement sur le bloc principal n'est imposée par la Charte Internet de l'État. Les règles applicables sur la présence et l'utilisation des contenus sont présentées dans les chapitres contenus textuels, contenus multimédias et autres contenus.

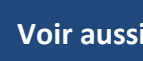

**Voir aussi** Consignes sur les contenus : *Chapitre* 4 : Contenus multimédia

## **Pied de page**

Le pied de page constitue un élément de navigation et un point de repère tout au long du site. Il contient obligatoirement les éléments suivants détaillés ci-dessous.

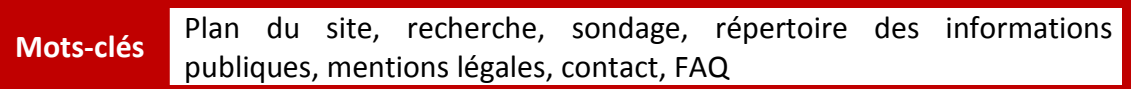

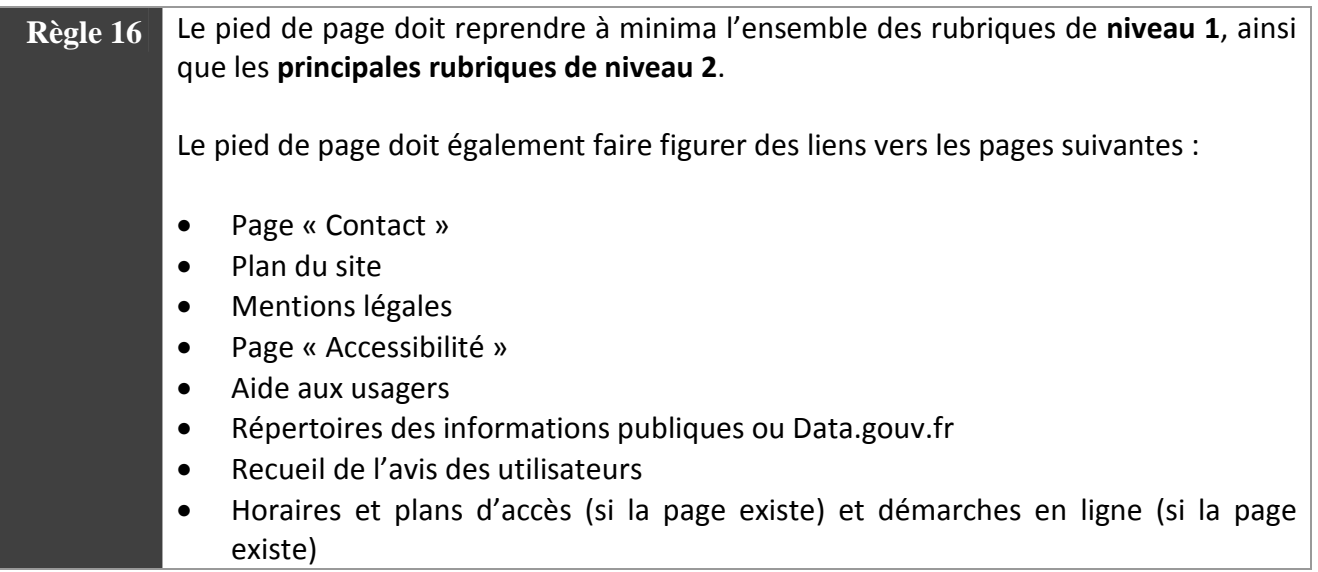

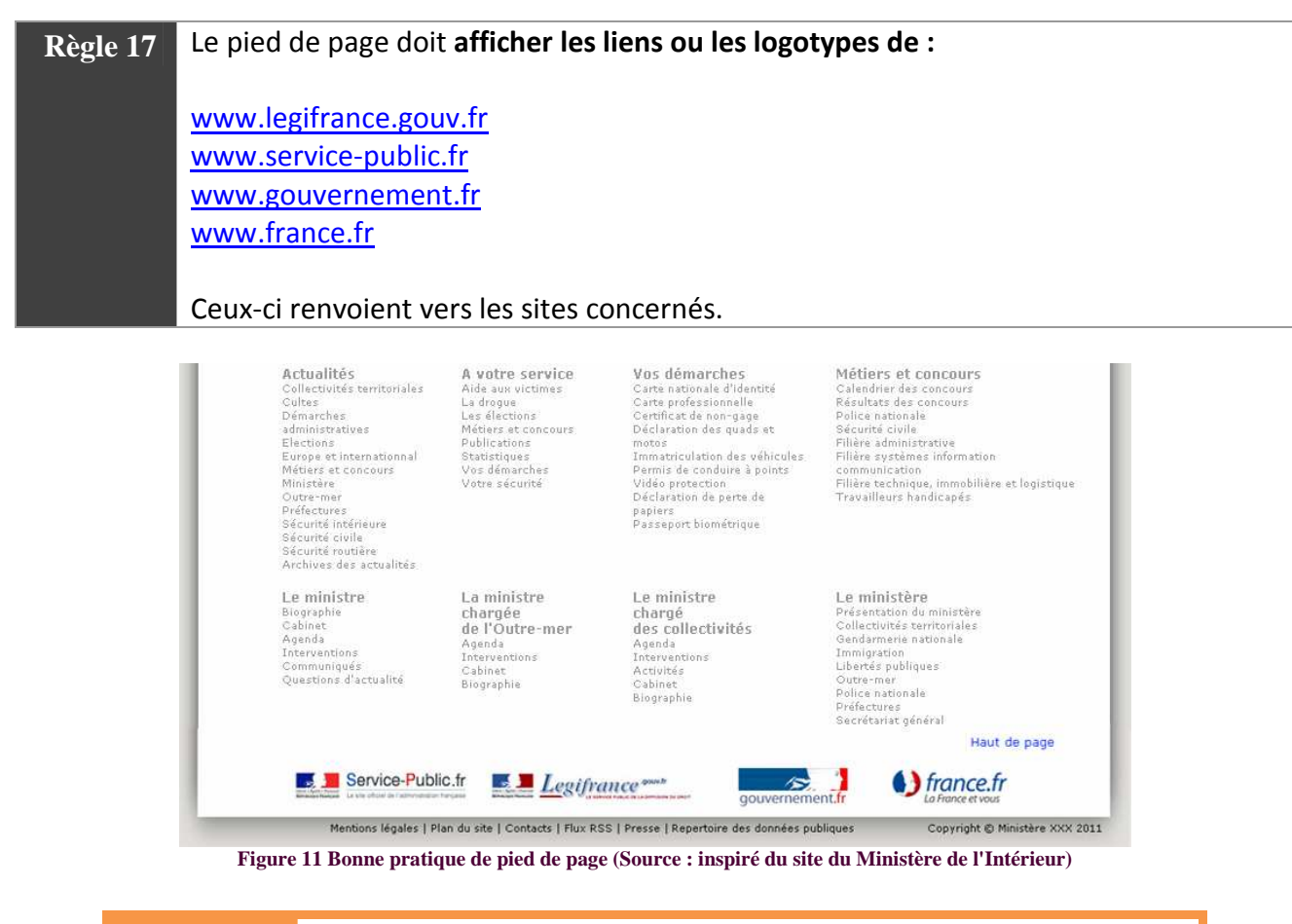

**Ressources** Les logotypes pour le pied de page sont disponibles sur demande à l'adresse suivante : charte-internet@premier-ministre.gouv.fr

#### **Page contact**

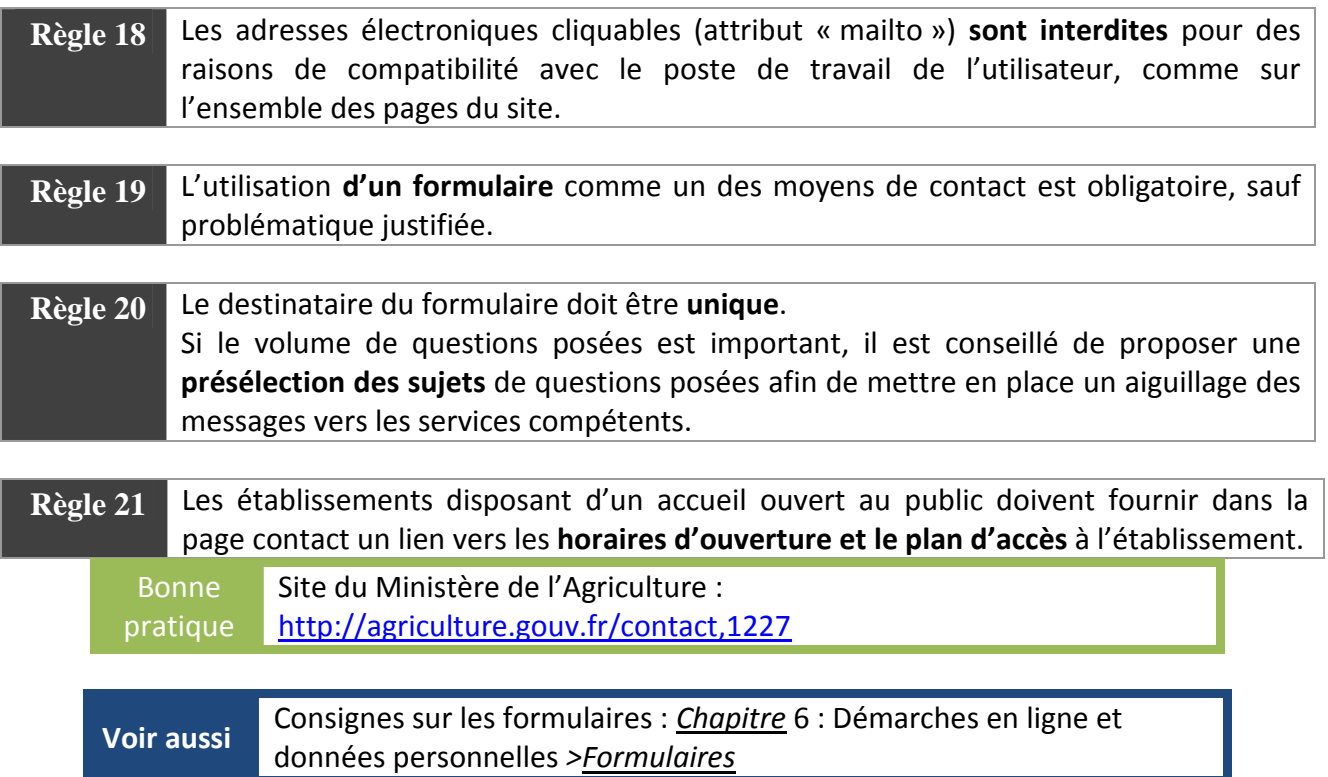

#### **Plan du site**

Le plan du site est un élément de navigation et d'orientation qui permet à l'utilisateur d'avoir une vision d'ensemble du site et d'atteindre un contenu quelque soit le niveau de profondeur dans l'arborescence.

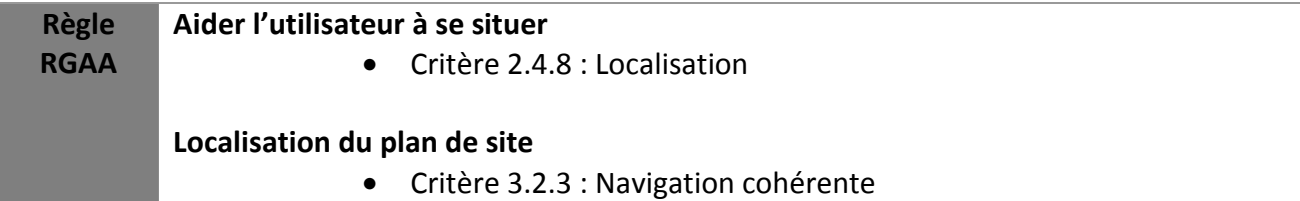

#### **Mentions légales**

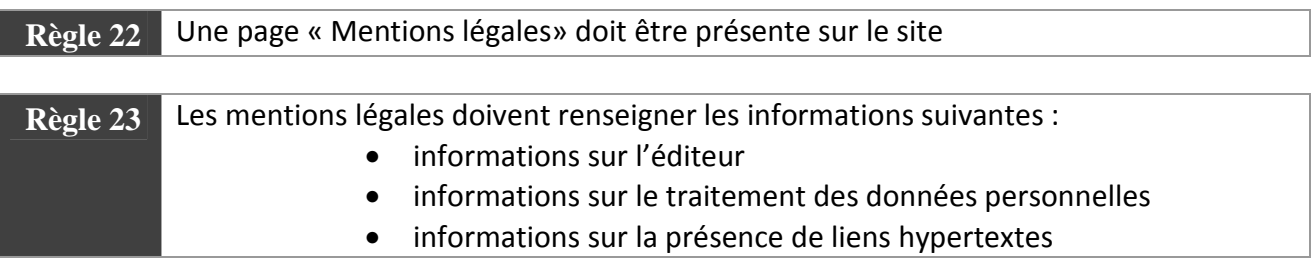

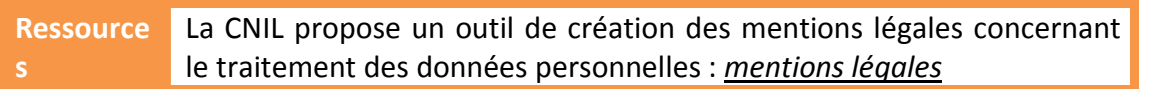

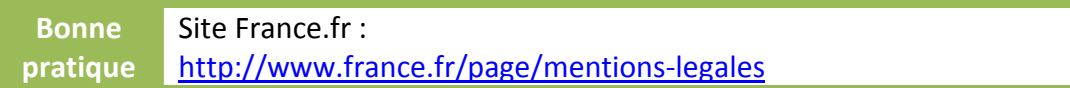

#### **Page « Accessibilité »**

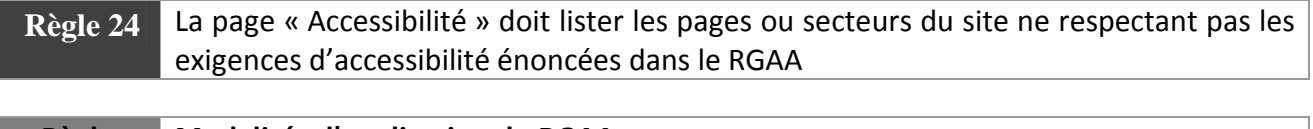

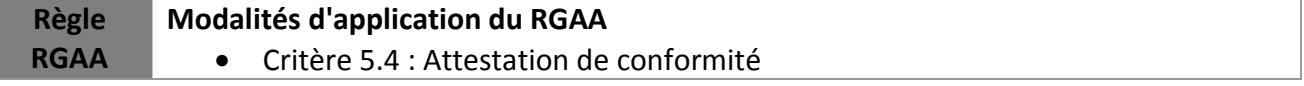

#### **Aide aux usagers**

La Charte Internet de l'État oblige à minima au site de proposer une page d'aide comprenant une foire aux questions (FAQ). En complément d'autres outils d'aide peuvent être implémentés, comme une assistance téléphonique, des infos bulle ou encore un lexique des termes employés.

**Règle 25** Il est obligatoire de proposer un mécanisme d'aide aux usagers comprenant a minima une foire aux questions. La **FAQ** doit répondre aux principales questions posées par les utilisateurs et leur offrir la possibilité d'ajouter des questions à celles référencées**.**

Demande administratives, vie militaire, famille, jeunesse

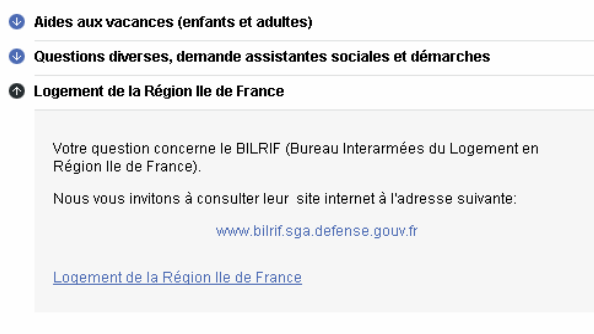

**O** IGESA - Billeterie, voyages, séjours enfants et adultes

**Figure 12 Exemple de FAQ en accordéon (Ministère de la Défense)** 

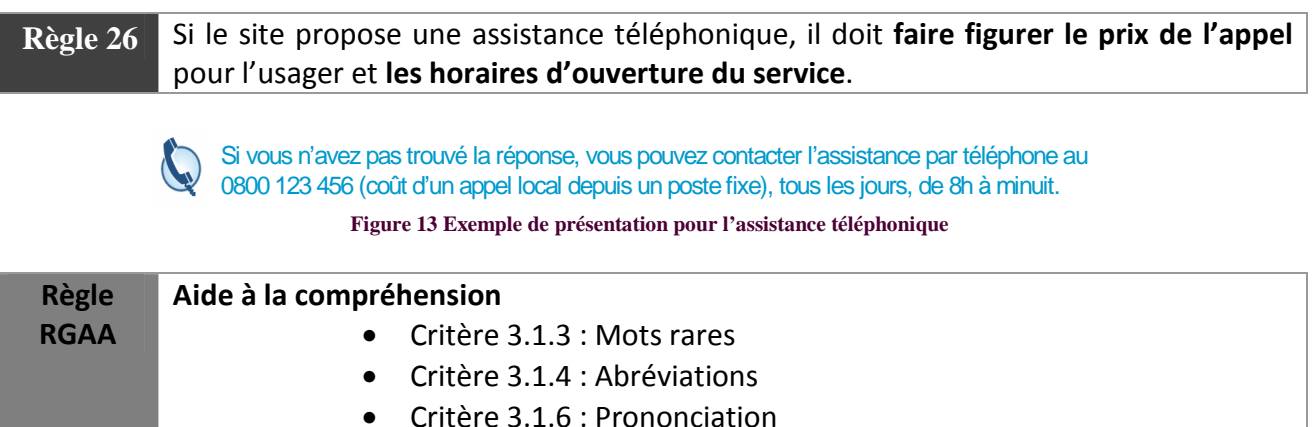

#### **Répertoire des informations publiques / Data.gouv.fr**

La page « Répertoire des informations publiques» a pour but de recenser les données publiques réutilisables de l'administration et de permettre au portail data.gouv.fr de référencer automatiquement ces informations.

**Règle 27** Un **lien vers la page du « Répertoire des informations publiques » ou** un **lien vers le site data.gouv.fr** doivent être présent dans le pied de page du site. Si l'administration en charge du site n'est pas en mesure de réaliser la page « répertoire des informations publiques », le lien vers le portail data.gouv.fr est suffisant.

**Règle 28 Si le site comporte un** « **Répertoire des informations publiques** », les informations présentes sur celui-ci doivent être **accessibles via un flux XML.** Pour en faciliter sa réutilisation, chaque document (ou chaque corpus de documents) est accompagné, à minima, **des renseignements** suivants :

- titre
- date de création
- nature ou type de ressource
- format du fichier
- dates et fréquence des mises à jour éventuelles et objet des mises à jour
- description et/ou mots clés
- conditions de réutilisation (adresse de la licence ou des textes réglementaires – décret ou arrêté- si la réutilisation du document est soumise à une redevance).

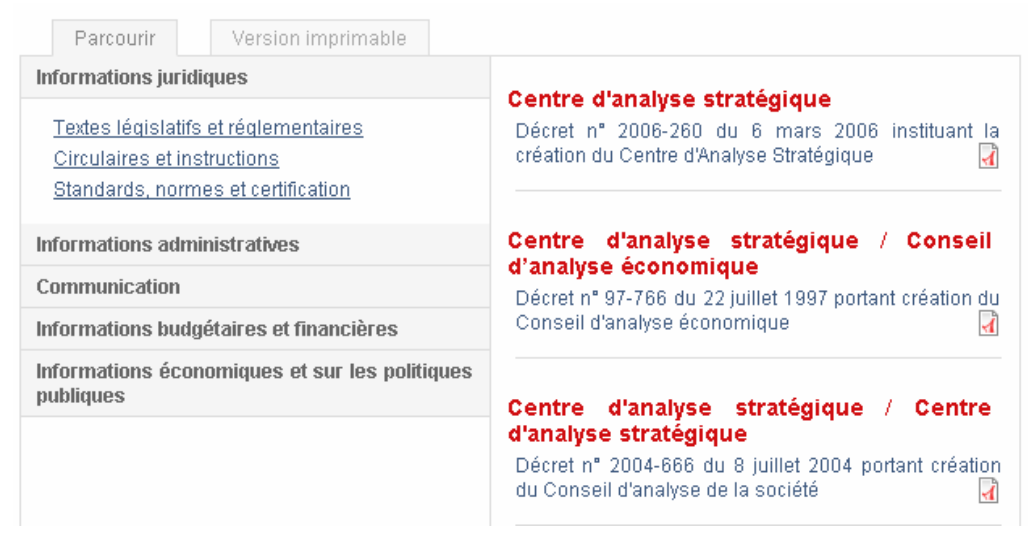

**Figure 14 Exemple de présentation des informations publiques (site du Gouvernement)** 

**Règle 29** Lorsque la page « Répertoire des informations publiques » utilise des pictogrammes pour informer des conditions de réutilisation des informations, elle doit reprendre les **pictogrammes de l'APIE** et en respecter le mode d'emploi.

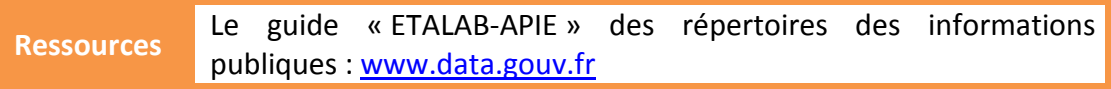

## **Recueil de l'avis des utilisateurs**

La page recueil des avis utilisateurs a pour objectif d'inciter les internautes à partager leurs retours d'expérience afin d'améliorer à terme la qualité de navigation et d'information des sites internet de l'État.

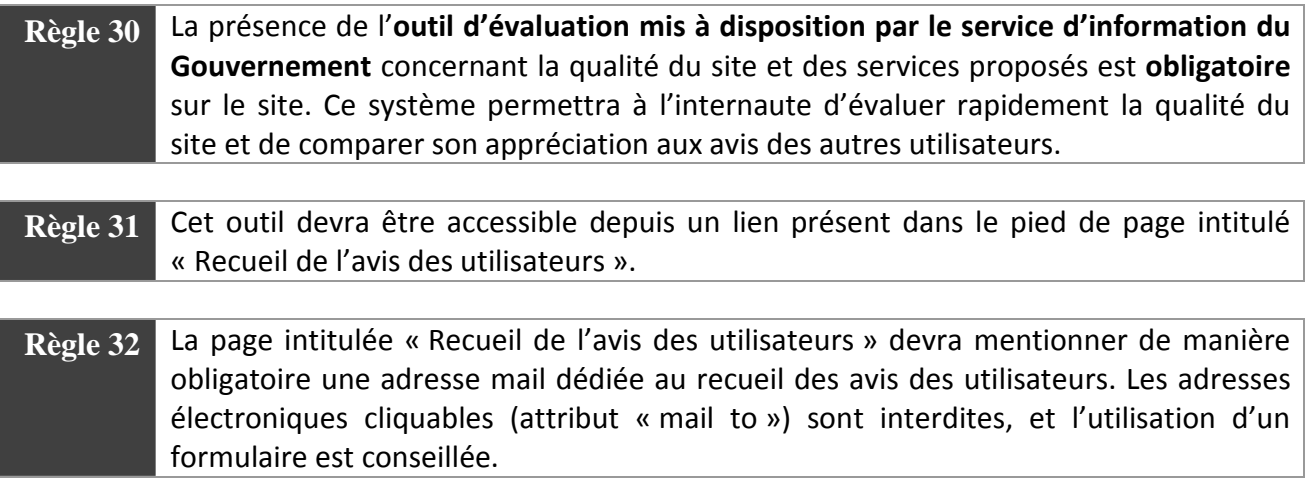

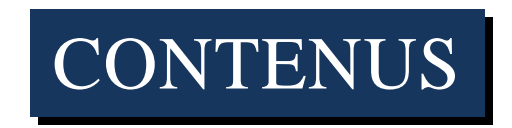

## **Chapitre 3 : Contenus textuels**

Il est ici question des consignes de mise en forme de tous les contenus textuels.

- 1. Formatage d'un texte
- 2. Contenus de type article

**Mots-clés** Police, caractère, texte, article, couleurs, contraste, encodage, lisibilité, formatage

### **Formatage d'un texte**

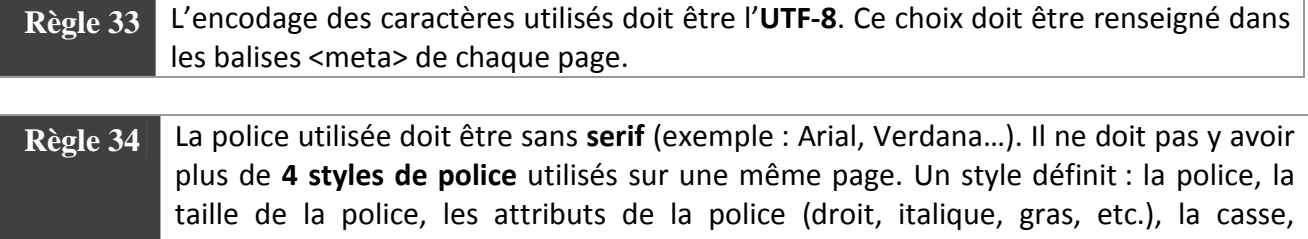

l'interlignage, l'inter lettrage, la couleur et l'alignement du texte. Enfin **l'association** d'une hiérarchie de styles de police à des niveaux d'information doit être **cohérente et respectée** sur l'ensemble du site.

- **Règle 35** La **taille** de la police utilisée doit être au minimum de **12 pixels** pour le contenu principal.
- **Règle 36** Le **soulignement** doit être réservé **aux liens hypertextes.**

## **Règle 37** La couleur peut être utilisée à condition qu'elle respecte les critères du RGAA.

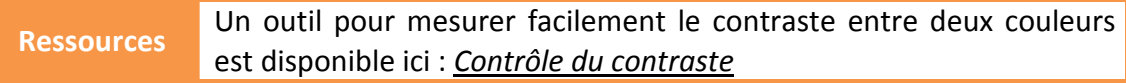

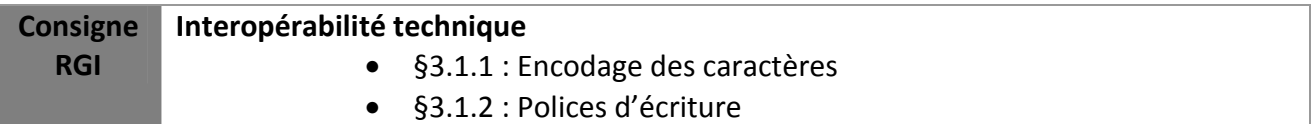

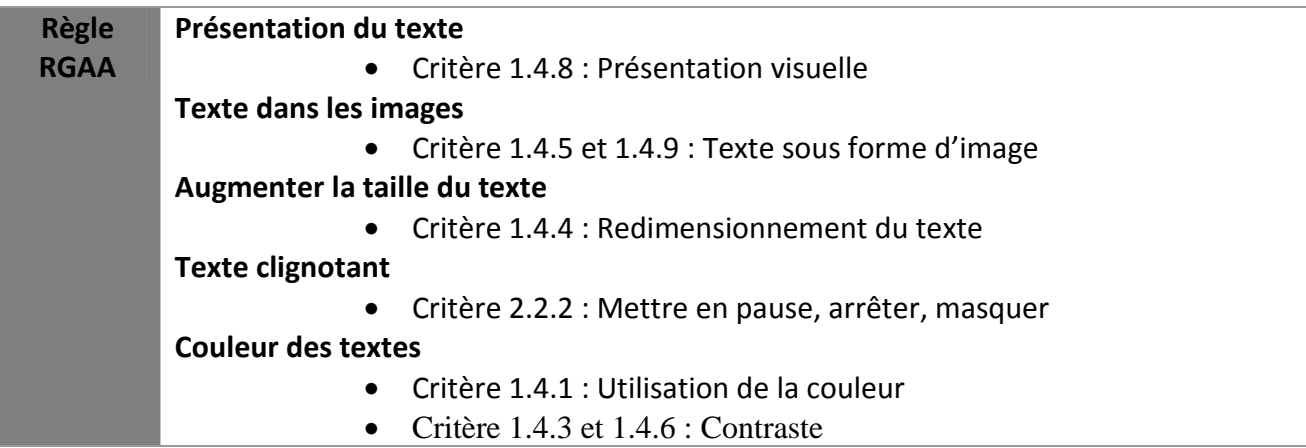

## **Contenus de type article**

La Charte Internet de l'État n'impose pas de règles éditoriales pour la rédaction du contenu des articles. Cependant certaines règles concernant la mise en forme sont détaillées ci-après :

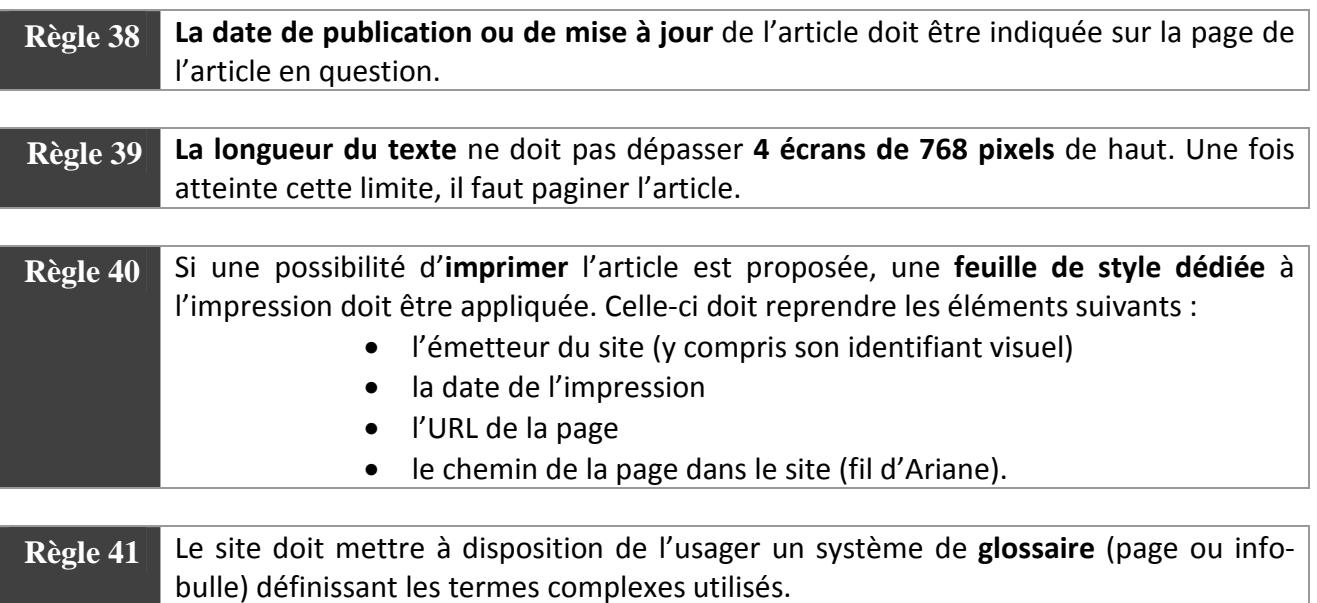

Exemple d'utilisation de l'attribut html "abbr" : HTML

**Figure 15 Exemple d'info bulle pour une abréviation**

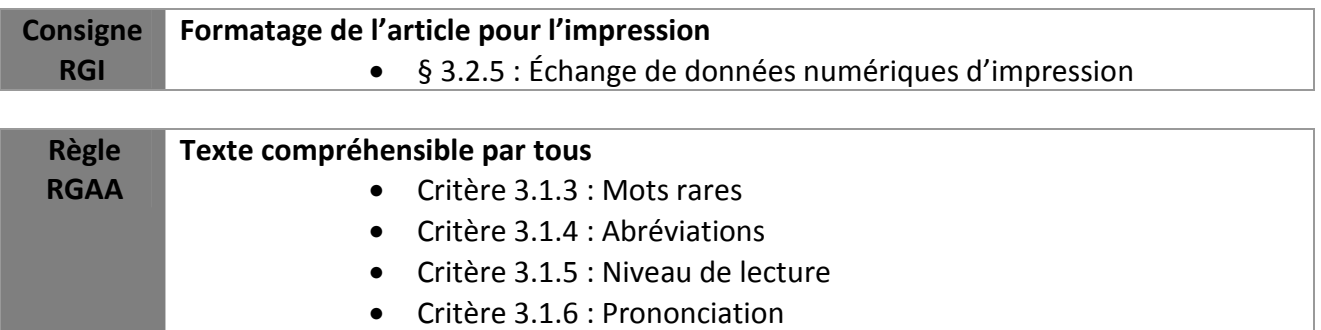

## **Chapitre 4 : Contenus multimédia**

Il est ici question des règles de publication des contenus multimédias suivants :

- images
- sons, vidéos et animations

**Mots-clés** Image, audio, vidéo, flash, animation, pictogramme, icone

## **Images**

Selon les fonctions associées aux images, des règles spécifiques sont imposées. Les fonctions qui sont concernées sont les suivantes :

- fonction informative (ex : schéma, pictogramme)
- fonction de navigation (ex : image-lien)
- fonction décorative (ex : image de fond)

La Charte Internet de l'État rappelle les règles du RGI quant aux formats d'image utilisables sur un site web.

#### **Règles générales sur les images**

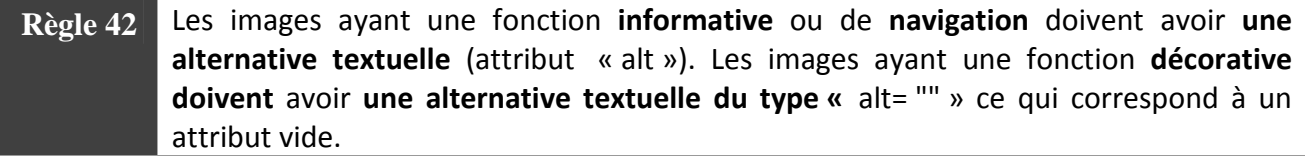

**Voir aussi** Consignes sur la compatibilité avec les navigateurs Internet :Chapitre *7 : Vie du site > Compatibilité avec les navigateurs internet*

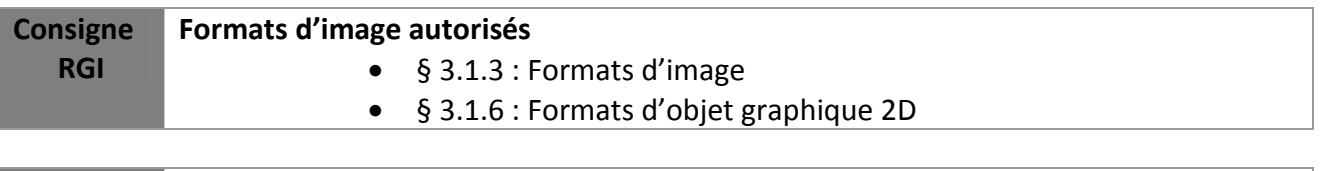

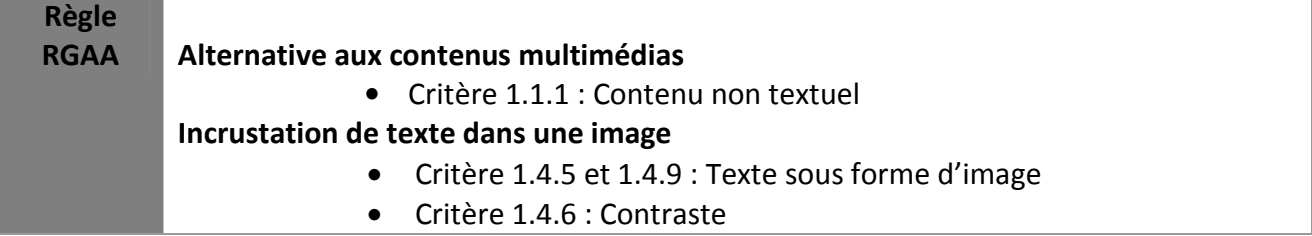

#### **Pictogrammes**

Le choix des pictogrammes est libre mais la Charte Internet de l'État impose certains **symboles à employer** afin d'avoir une présentation cohérente sur l'ensemble des sites.

## **Règle 43** Les pictogrammes à utiliser selon leur signification (ci dessous)

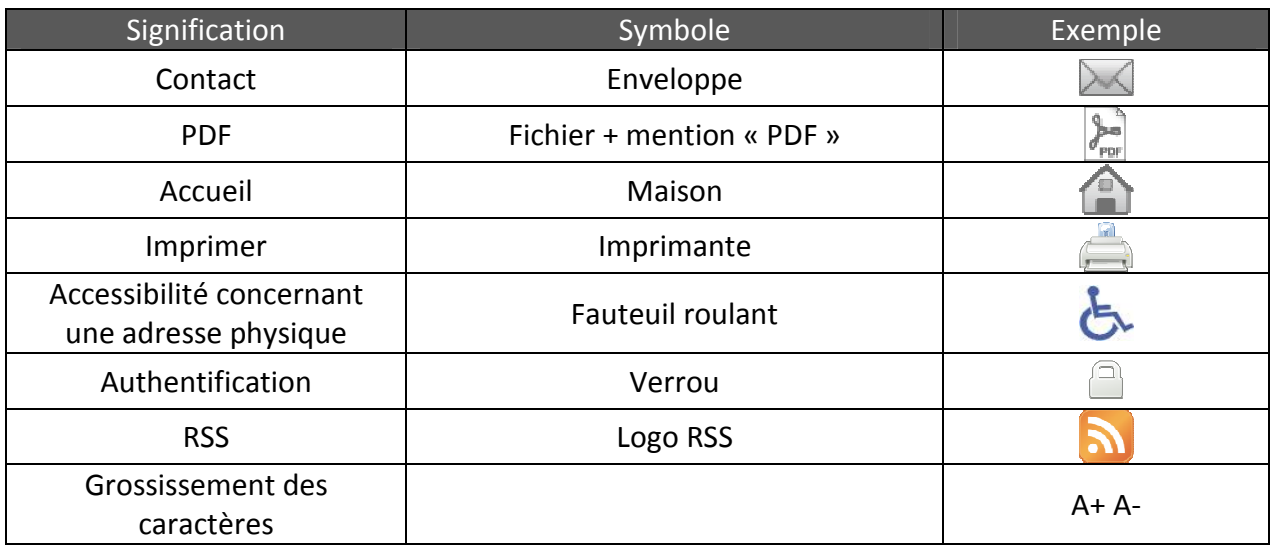

Ressources Les pictogrammes sont disponibles sur demande à l'adresse : *Charte-internet@premier ministre.gouv.fr*

## **Sons, vidéos et animations**

La Charte Internet de l'État rappelle les règles du RGI quant aux formats de fichier pour les sons ou les vidéos présents sur un site web.

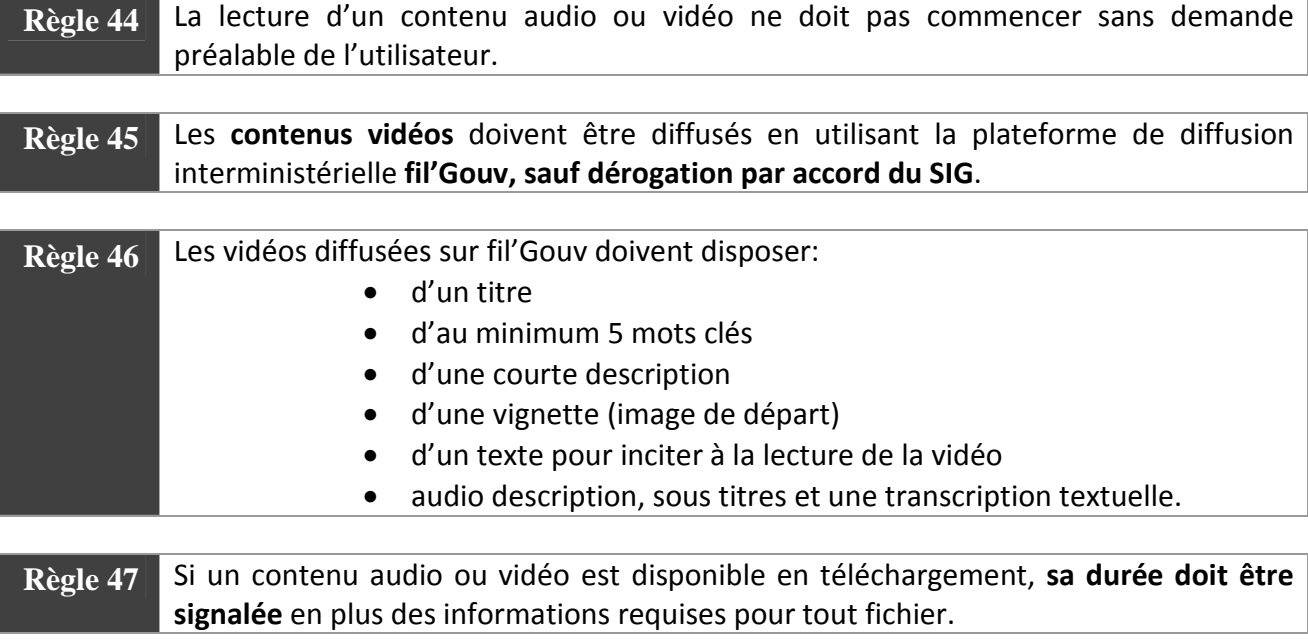

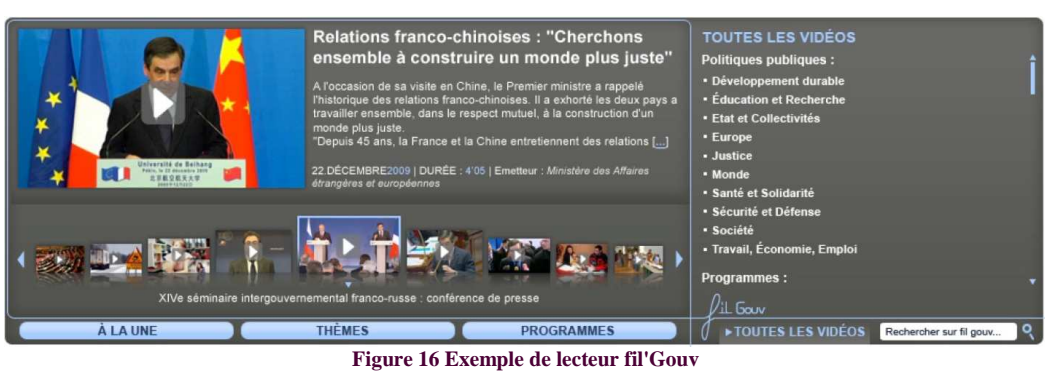

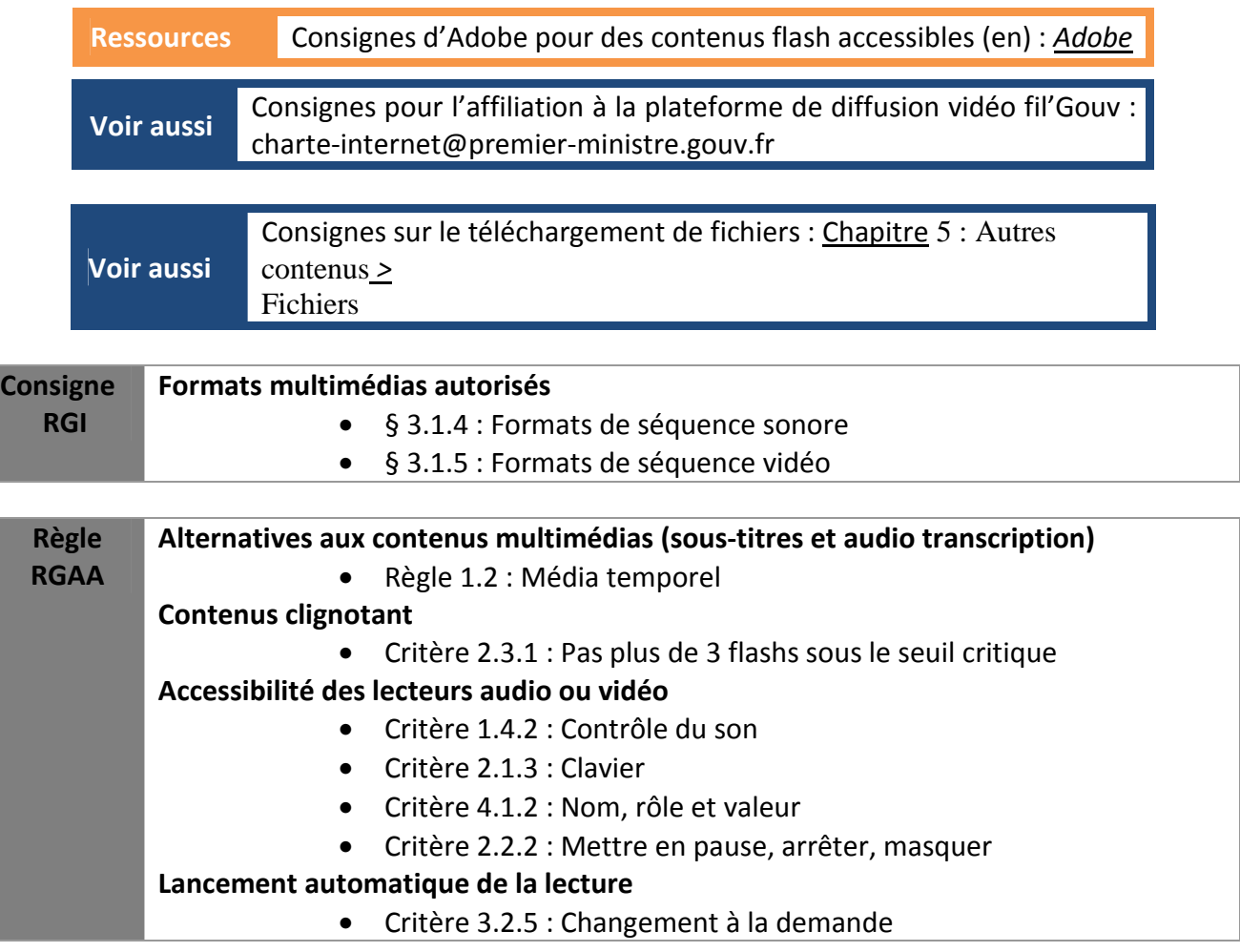

## **Chapitre 5 : Autres contenus**

Sont abordés ici les contenus autres que textes ou multimédias :

- liens hypertextes
- fichiers en téléchargement
- boutons d'action
- tableaux
- bannières promotionnelles
- flux RSS
- partage de favoris
- lettre d'information électronique

**Mots-clés** Liens, téléchargement, bouton, tableau, e-Régie, RSS, widgets, bookmarks

#### **Liens hypertextes**

Nous distinguons ici deux types de liens :

- les liens textuels
- les liens dans une image

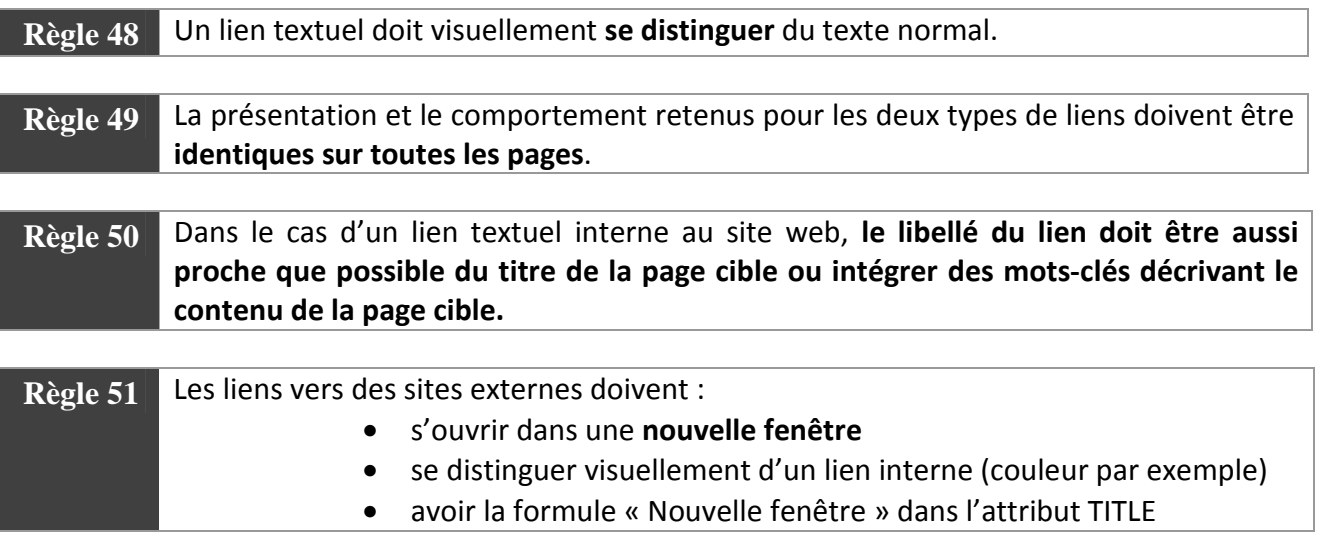

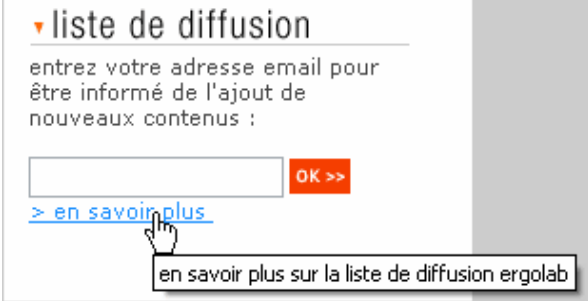

**Figure 17 Exemple de bonne utilisation de la attribut <TITLE>** 

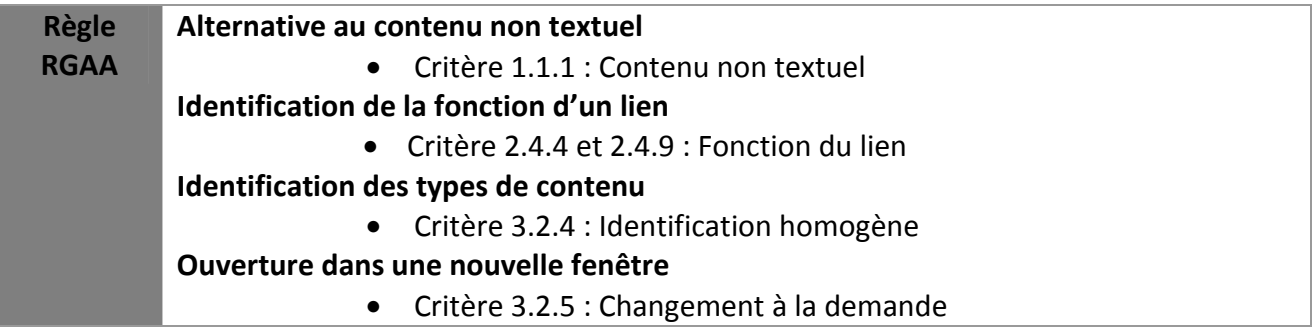

## **Fichiers**

La Charte de l'Internet de l'État reprend les règles du RGI quant au choix des formats admis sur un site de l'État :

#### **Téléchargement descendant (download)**

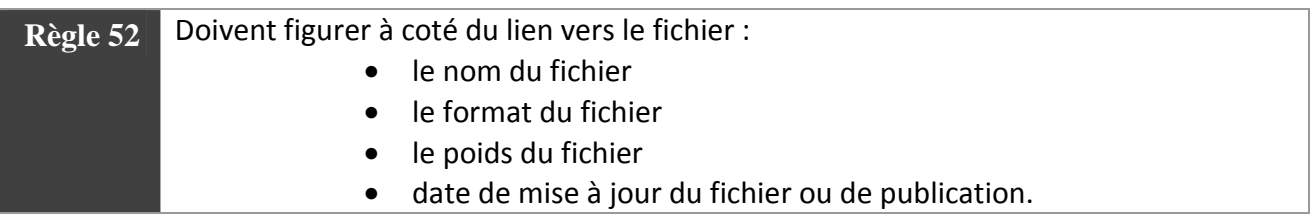

#### **Règle 53** Pour les fichiers pesant **plus de 5 Mo** une estimation de la durée de téléchargement doit être renseignée.

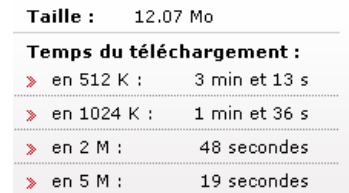

#### **Figure 18 Bonne pratique d'indication des durées de téléchargement (source : www.telecharger.com)**

#### **Téléchargement montant (upload)**

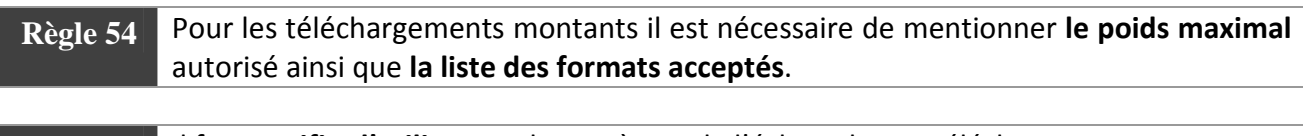

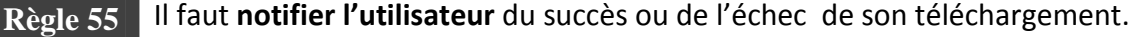

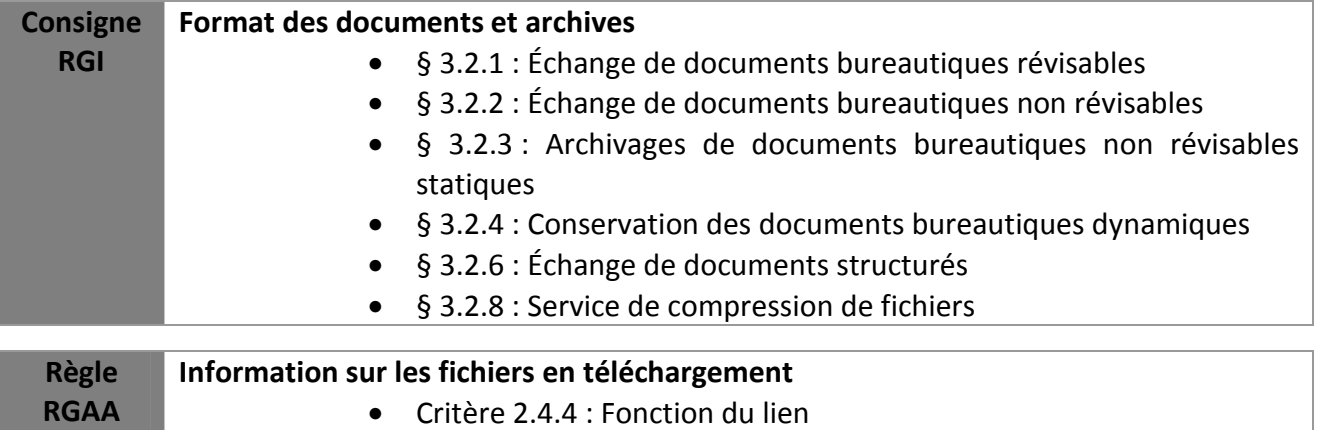

### **Boutons d'action**

Un bouton d'action est un lien particulier qui déclenche un traitement de l'information.

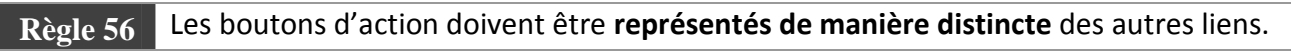

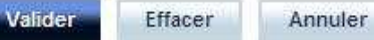

**Figure 49 Exemple de boutons d'action avec mise en évidence de l'action par défaut** 

#### **Libellés des boutons d'action**

**Règle 57** L'**apparence et le libellé** des boutons d'action sont identiques sur toutes les pages. Il ne doit pas dépasser **15 caractères**.

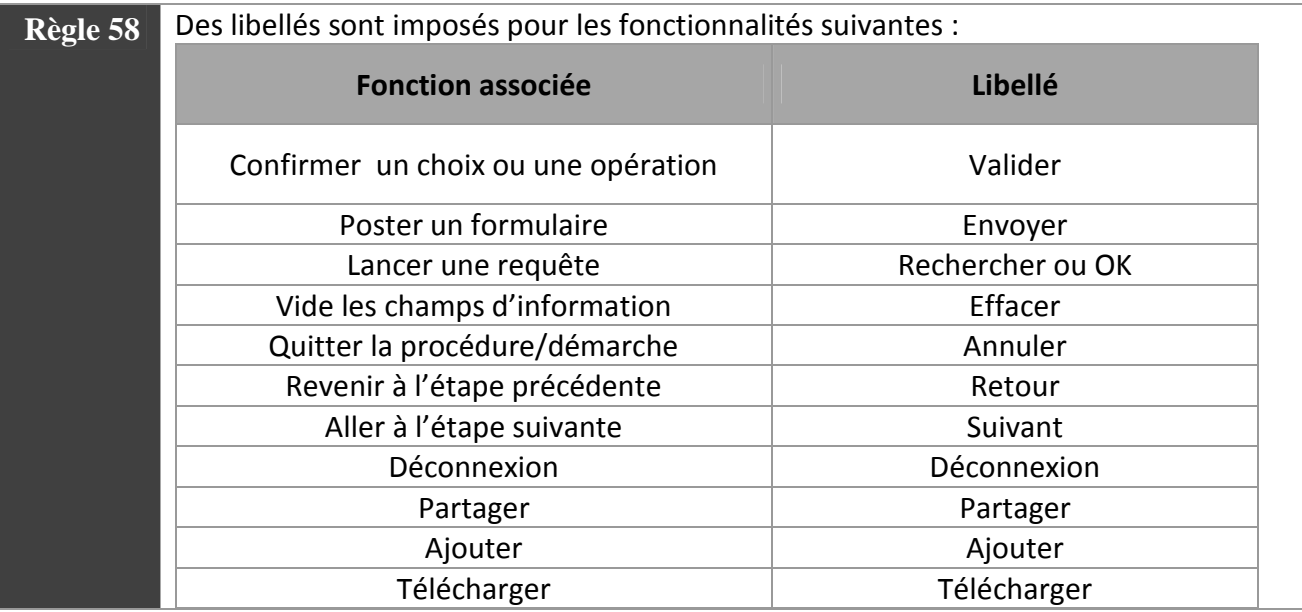

#### **Présentation des boutons**

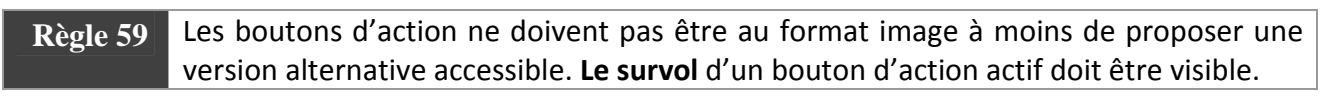

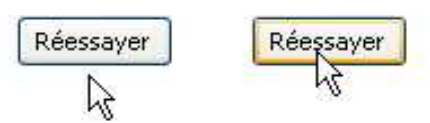

**Figure 20 Exemple de changement d'état du bouton au passage de la souris et du focus (surbrillance de l'item sélectionné)** 

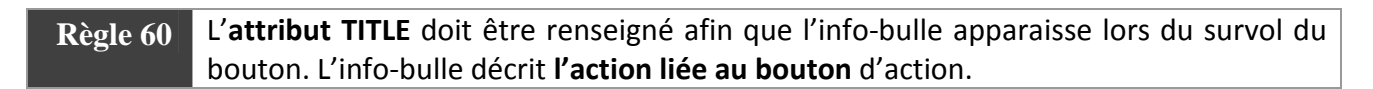

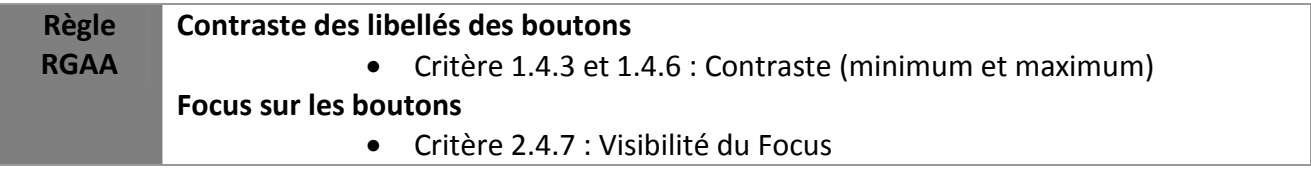

## **Tableaux**

**Règle 61** Les tableaux comportent un **en-tête** pour chaque colonne faisant office de libellé pour les champs contenus dans la colonne.

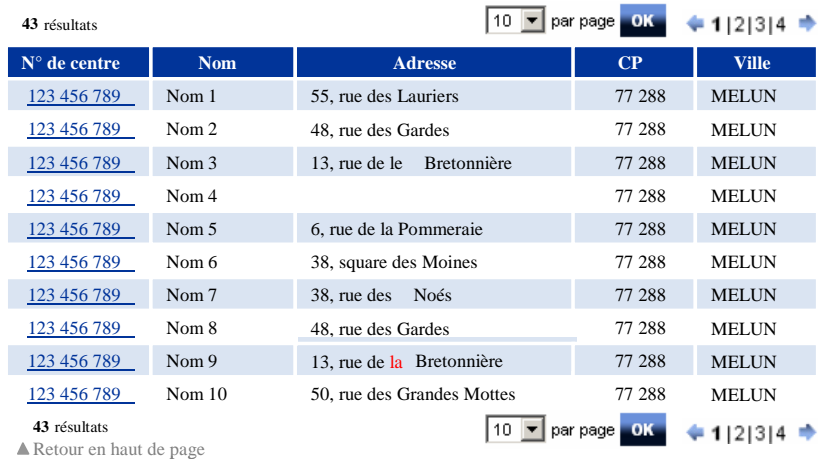

**Figure 51 Exemple de tableau paginé**
**Règle 62** Lorsque l'usager peut déclencher une action sur les items d'un tableau, il doit **pouvoir cocher plusieurs ou toutes les lignes** pour leur appliquer cette action. Dans le cas d'un tableau paginé, l'action s'applique uniquement à la page visualisée à l'écran.

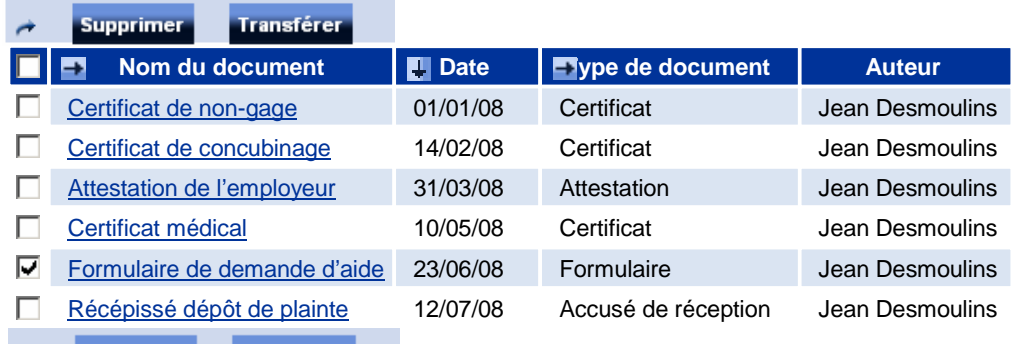

**Supprimer Transférer** 

**Figure 22 Exemple de tableau avec outil de sélection multiple des items** 

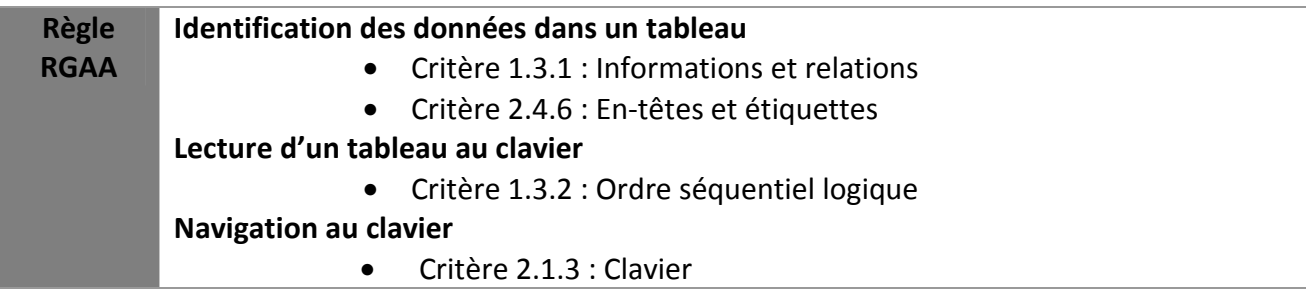

## *Bannières promotionnelles (Service e-Régie)*

E-Régie est un dispositif mutualisé de gestion de campagnes promotionnelles qui permet de programmer l'affichage bannières dynamiques dans les espaces prévus sur les sites Internet de l'État. Ce service est administré par le service d'information du Gouvernement (SIG).

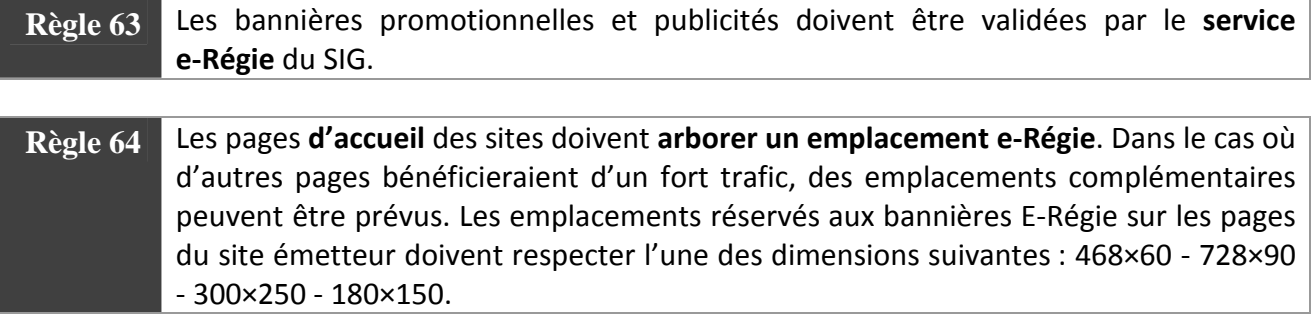

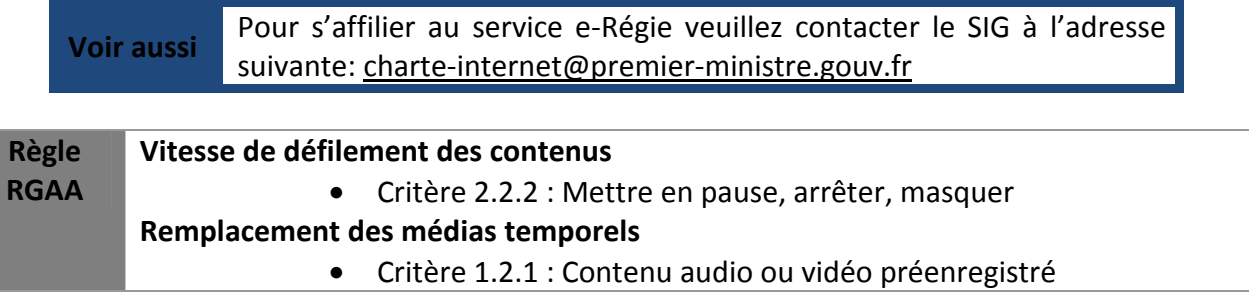

## **Flux RSS**

La syndication de flux RSS consiste à rendre le contenu d'un site instantanément disponible à d'autres sites. Ainsi, dès lors que le contenu syndiqué d'un site est mis à jour (création ou modification d'un article), le flux RSS est automatiquement mis à jour.

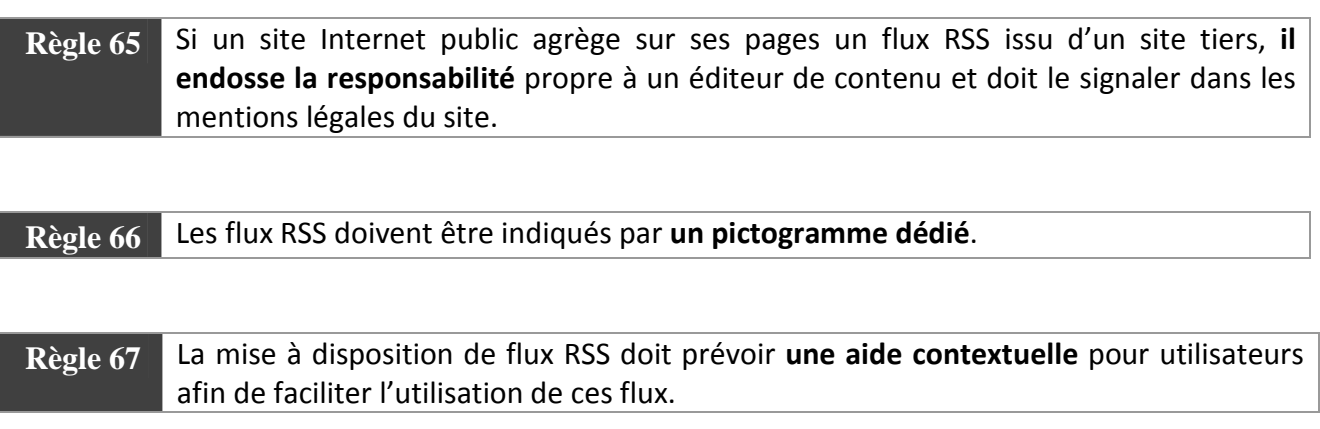

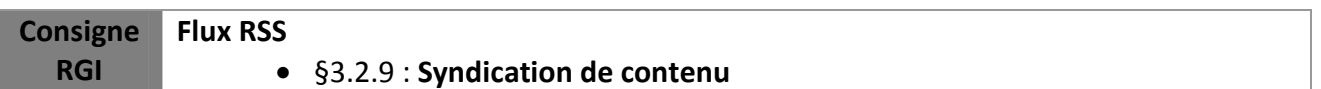

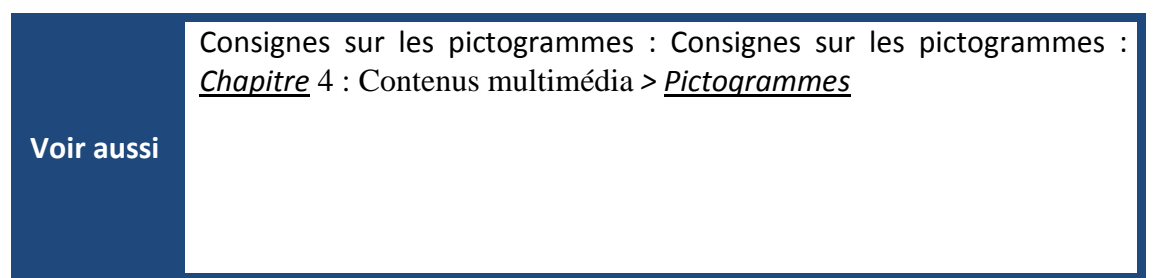

## **Partage communautaire de contenus**

Le partage communautaire de contenus ou encore partage de signets (*social bookmarking*) permet aux internautes de stocker, classer, chercher et partager leurs liens favoris.

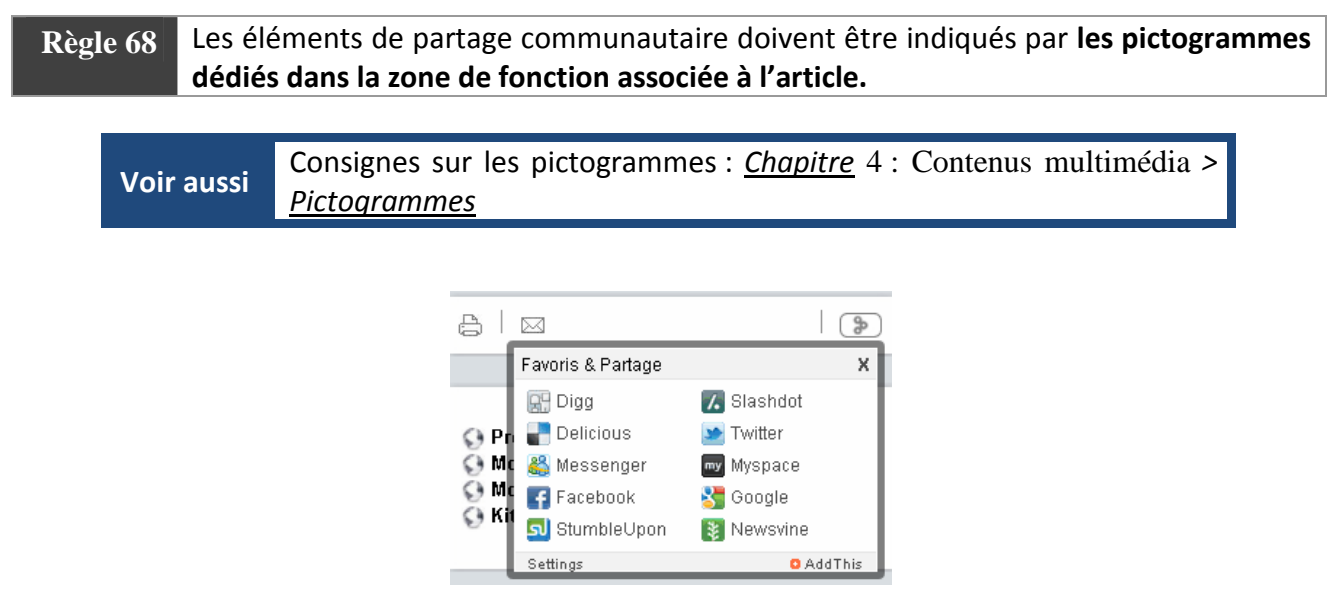

**Figure 23 Exemple d'un article de fonctionnalités de partage communautaire de contenus via 8 réseaux (Source : Ministère de la Justice)** 

## **Lettre d'information électronique**

La lettre d'information (infolettre ou newsletter) est un courrier électronique qui est envoyée à des utilisateurs abonnés.

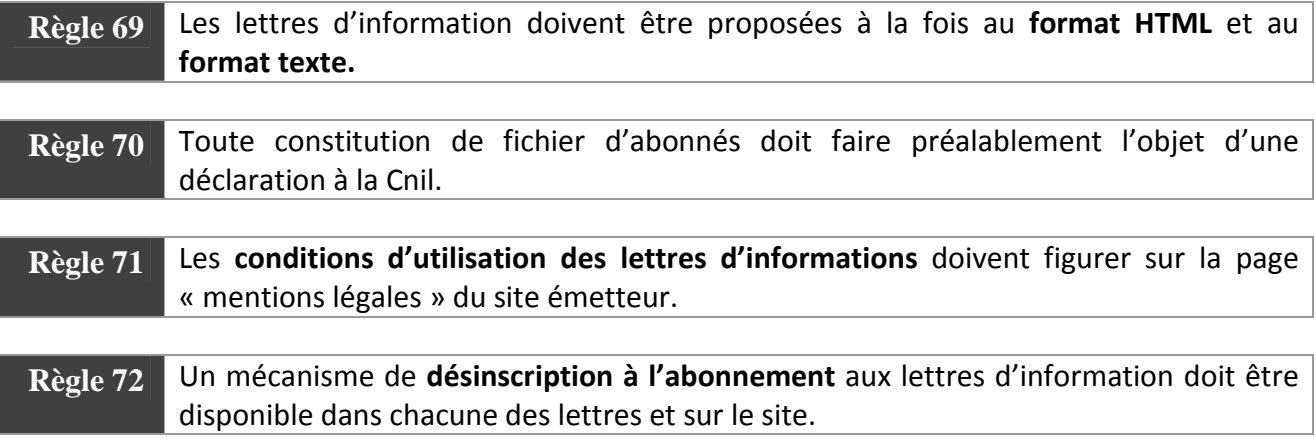

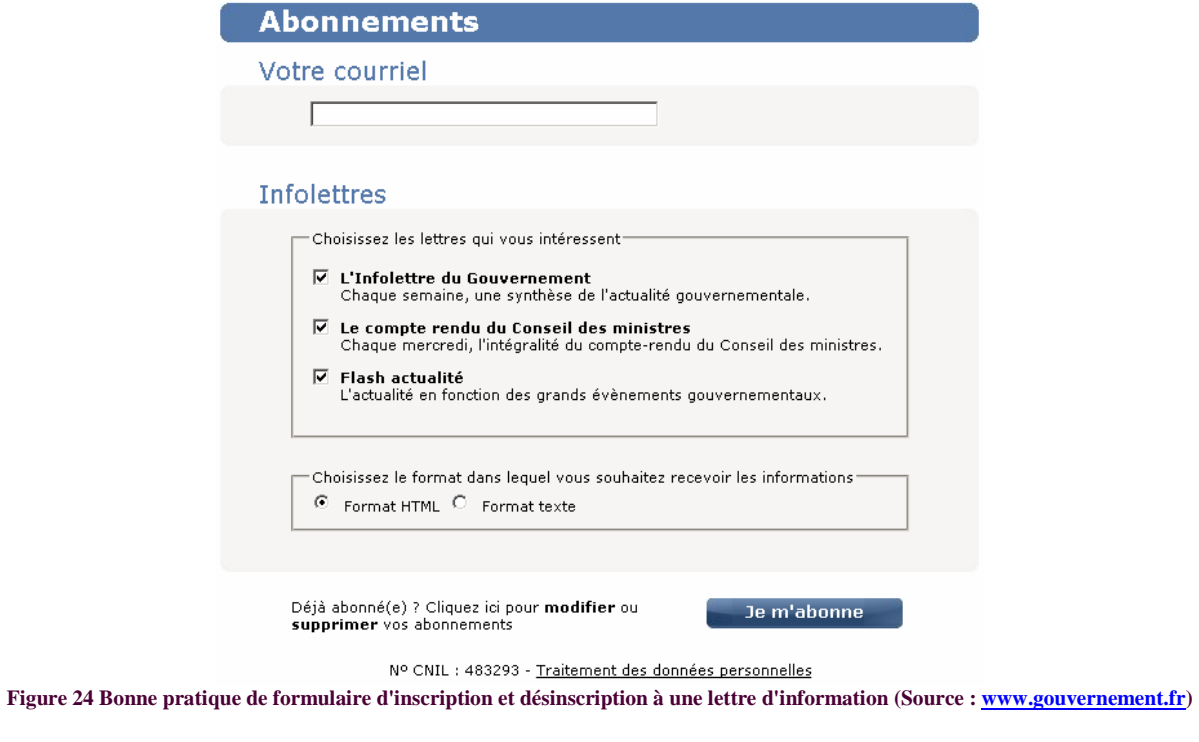

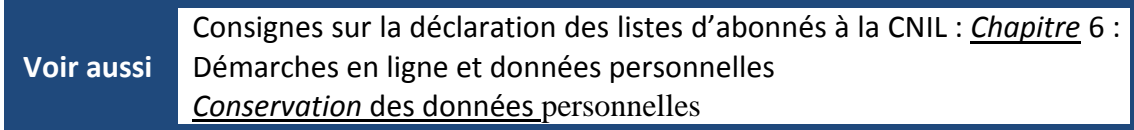

# FONCTIONNALITES

# **Chapitre 6 : Démarches en ligne et données personnelles**

Il est ici question des principaux outils qui permettent aux sites de l'État de proposer des services interactifs et/ou personnalisés à l'utilisateur :

- démarches en ligne
- formulaires
- utilisation des données personnelles

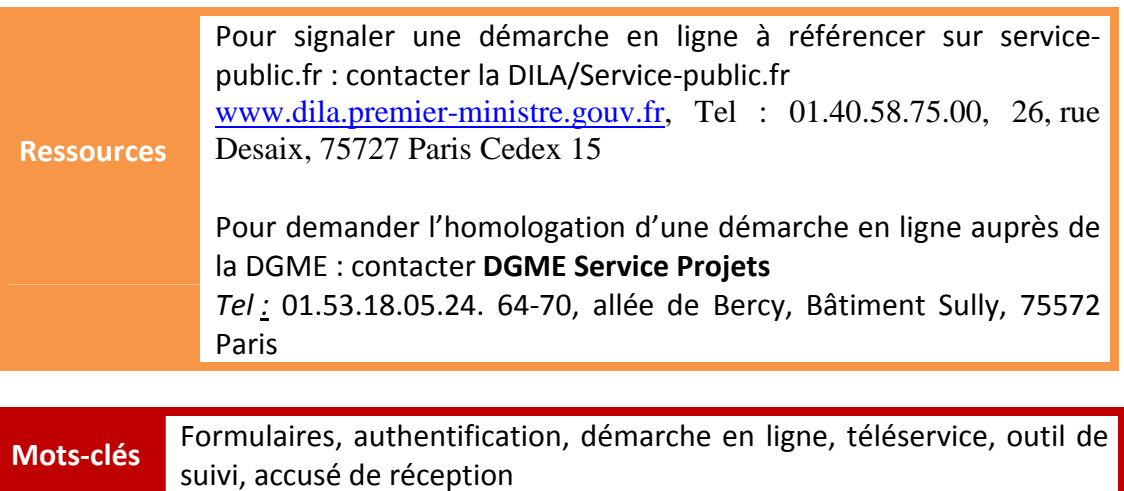

## **Démarches en ligne**

Pour définir la démarche en ligne, la Charte Internet de l'État reprend la définition du « téléservice » donnée par *l'ordonnance n° 2005-1516 du 8 décembre 2005* relative aux échanges électroniques entre les usagers et les autorités administratives et entre les autorités administratives : *« Tout système d'information permettant aux usagers de procéder par voie électronique à des démarches ou formalités administratives. »* 

Dans ce chapitre la notion de démarche en ligne couvre :

- les étapes en ligne (interactions avec l'utilisateur via internet)
- les étapes hors ligne (traitements par la ou les administration(s) concernée(s))

## **Mise en place d'une démarche en ligne**

Selon les termes du communiqué diffusé à l'issue du conseil des ministres du 9 décembre 2009, « *la RGPP doit également permettre d'améliorer la qualité de service. S'agissant de l'accueil, les guichets uniques à distance seront renforcés (raccordement de tous les sites publics à mon.servicepublic.fr d'ici à fin 2011 et lien systématique entre le 39 39 et les autres services d'appels).* 

**Règle 73** Toute mise à disposition d'une démarche en ligne doit être homologuée par la direction générale de la modernisation de l'État (DGME) et signalée auprès de la direction de l'information légale et administrative (DILA) /Service-public.fr. La démarche sera alors référencée dans les pages du portail et annoncée dans la lettre hebdomadaire de service-public.fr.

## **Règle 74** Le **délai de traitement** d'une démarche en ligne doit être **affiché** avant le démarrage de celle-ci.

## **Suivi de l'avancement d'une démarche en ligne**

**Règle 75** Un site qui propose une démarche en ligne doit mettre à disposition un **outil de suivi de l'avancement** de la démarche. Cet outil délivrera un accusé de réception de la demande de l'utilisateur (obligation d'être **envoyé dans les 48 heures)** sous forme d'un courriel et/ou d'une notification dans l'outil de suivi de la démarche. Il doit également indiquer :

- la date et le statut de début du traitement par l'administration
- la date et le statut de fin de traitement par l'administration

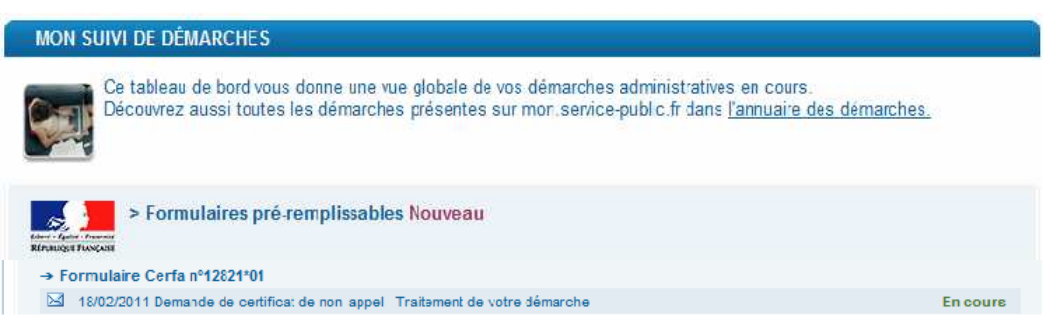

**Figure 25 Exemple de suivi de démarche sur Mon.service-public.fr** 

| <b>Ressources</b> | La DGME propose un outil de création de démarches en ligne avec<br>mécanisme de suivi. Pour plus d'informations contacter : |
|-------------------|----------------------------------------------------------------------------------------------------|
|                   | <b>DGME Service Projets</b> Tel: 01.53.18.05.24. 64-70, allée de Bercy,<br>Bâtiment Sully, 75572 Paris                      |

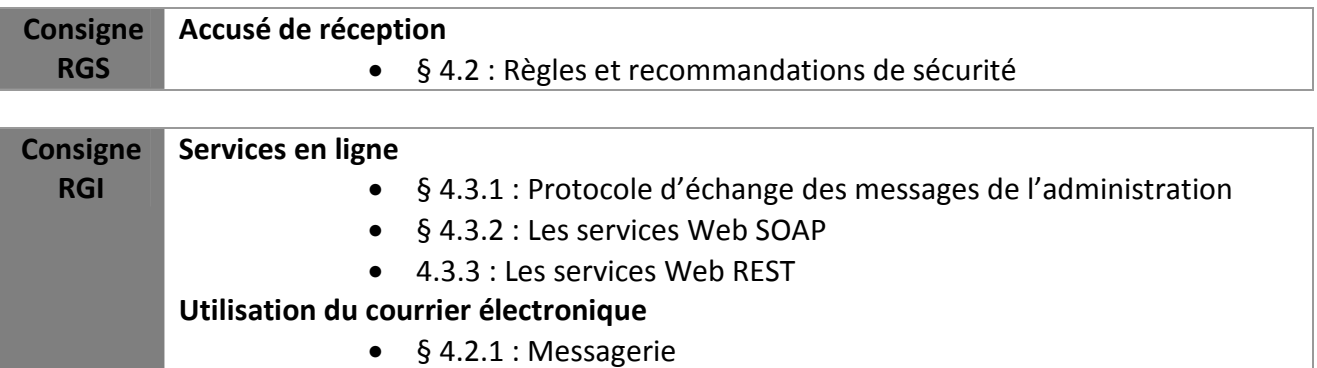

## **Formulaires**

.

La Charte Internet de l'État définit un formulaire comme l'**outil permettant la saisie d'informations** par l'utilisateur dans le but de les transmettre, de les conserver ou encore d'alimenter une démarche en ligne

**Règle 76** Pour publier un formulaire en ligne, celui-ci doit être préalablement **déclaré auprès de la direction générale de modernisation de l'État** (DGME) sauf en cas dérogation prévue par le *décret n°98-1083 du 2 décembre 1998.* Le **formulaire Cerfa** doit être publié **uniquement** sur le site de la DGME (formulaires.modernisation.gouv.fr), sauf dérogation.

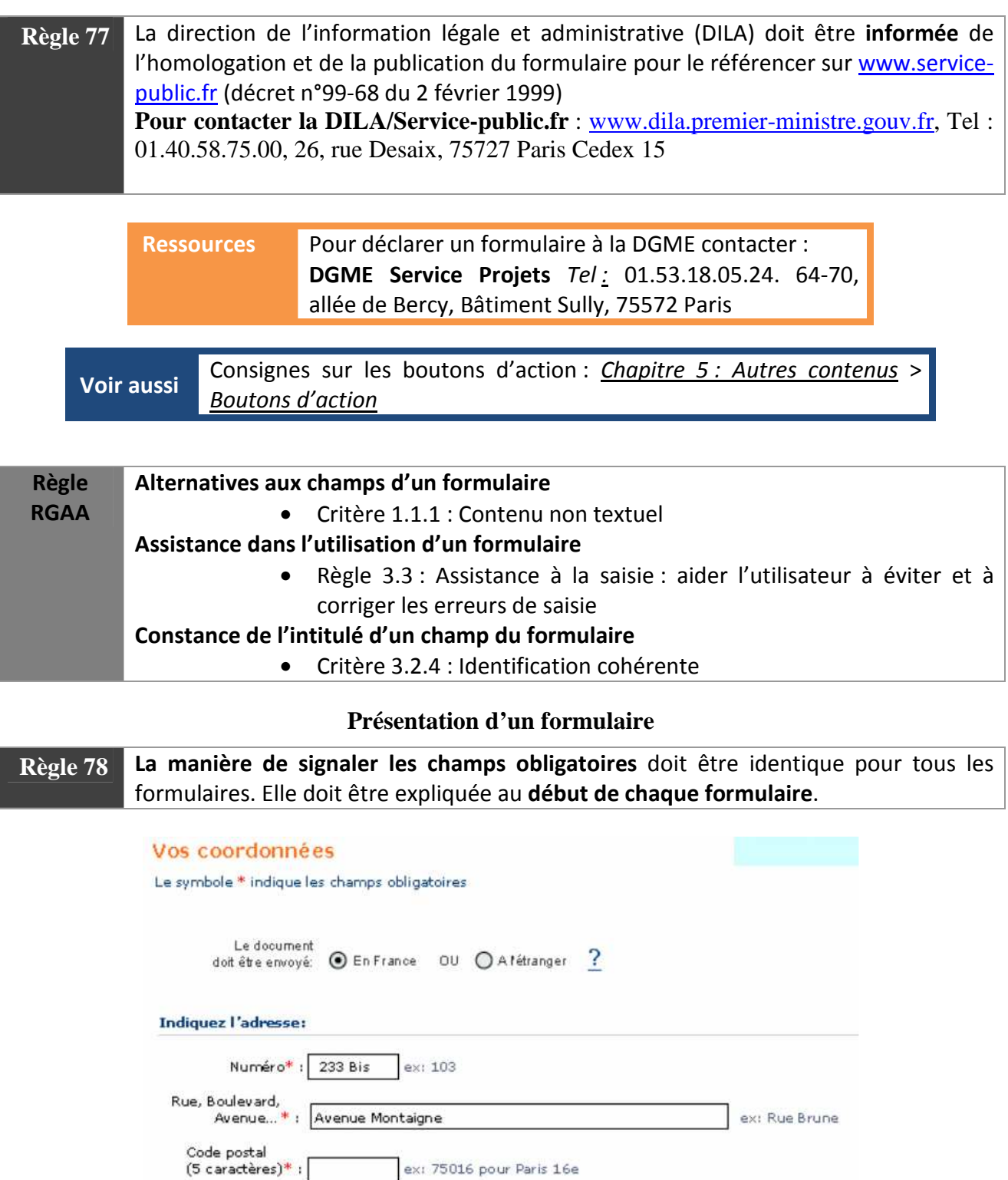

#### **Figure 26 Bonne pratique de présentation de la signalisation des champs obligatoires**

**Règle 79** Les **boutons d'actions** associés au formulaire (valider, annuler, effacer…) doivent être présents **en dessous du formulaire**. **Règle 80** Si un système de **CAPTCHA** est utilisé pour éviter une soumission frauduleuse du formulaire, il doit disposer d'une alternative sonore.

**Voir aussi** Consignes sur les boutons d'action : *Chapitre 5 : Autres contenus* >

*Boutons d'action*

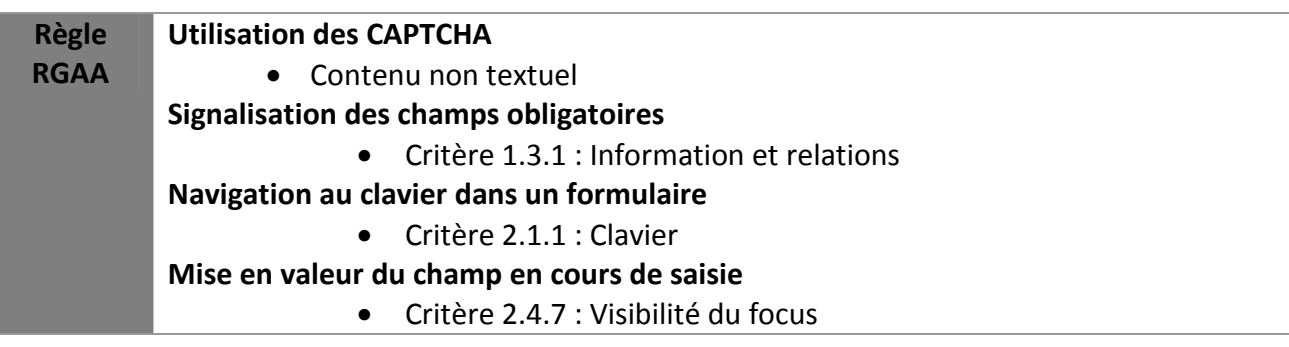

#### **Navigation dans les formulaires**

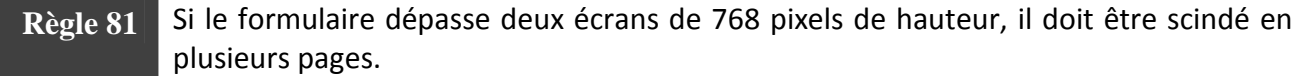

Les règles suivantes s'appliquent dans le cas d'un formulaire séparé en plusieurs pages :

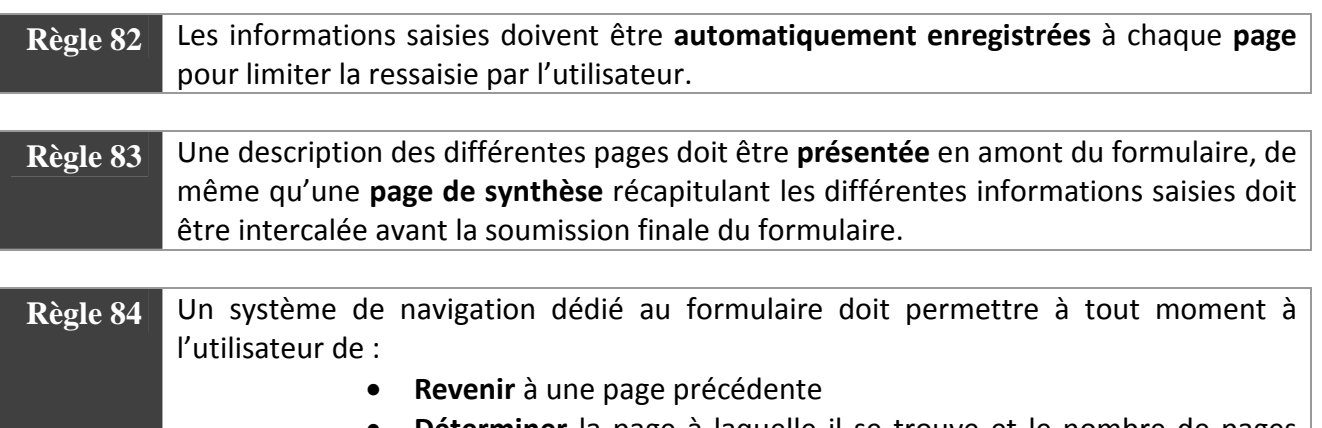

• **Déterminer** la page à laquelle il se trouve et le nombre de pages restantes.

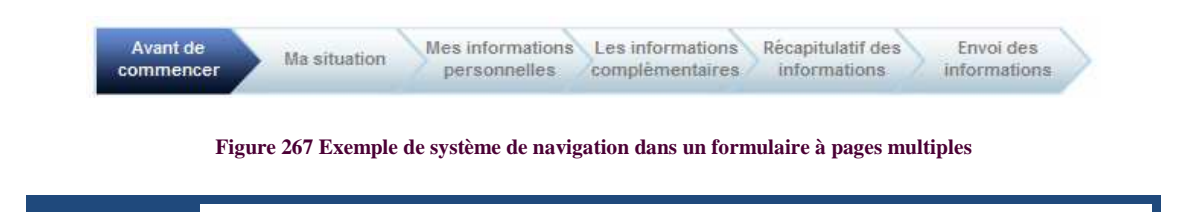

**Voir aussi** Consignes les systèmes de navigation, voir : *Chapitre 1 :*

## **Utilisation des données personnelles**

Pour simplifier l'expérience de l'utilisateur et personnaliser son offre, le site peut lui proposer de retrouver des données le concernant (favoris, coordonnées…) après une authentification.

**Authentification** 

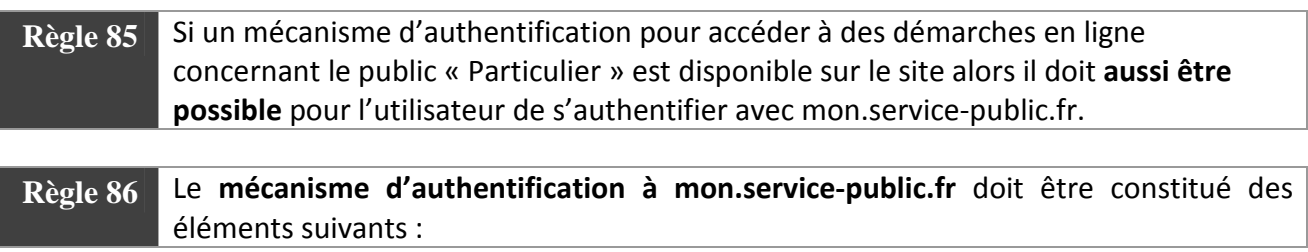

- Le **logotype** de mon.service-public.fr
- Un **lien texte vers la page de connexion** de mon.service-public.fr

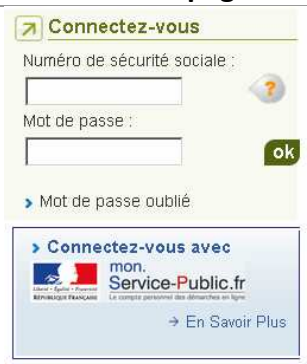

**Figure 28 Exemple de zone d'authentification proposant les deux mécanismes (Source : Assurance Retraite)** 

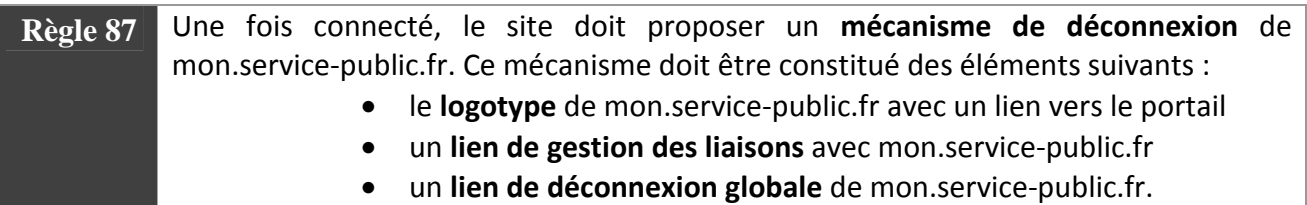

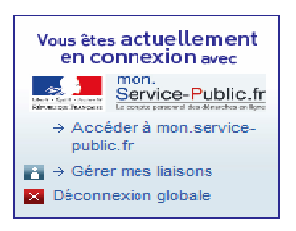

**Figure 79 Exemple de mécanisme de déconnexion de mon.service-public.fr** 

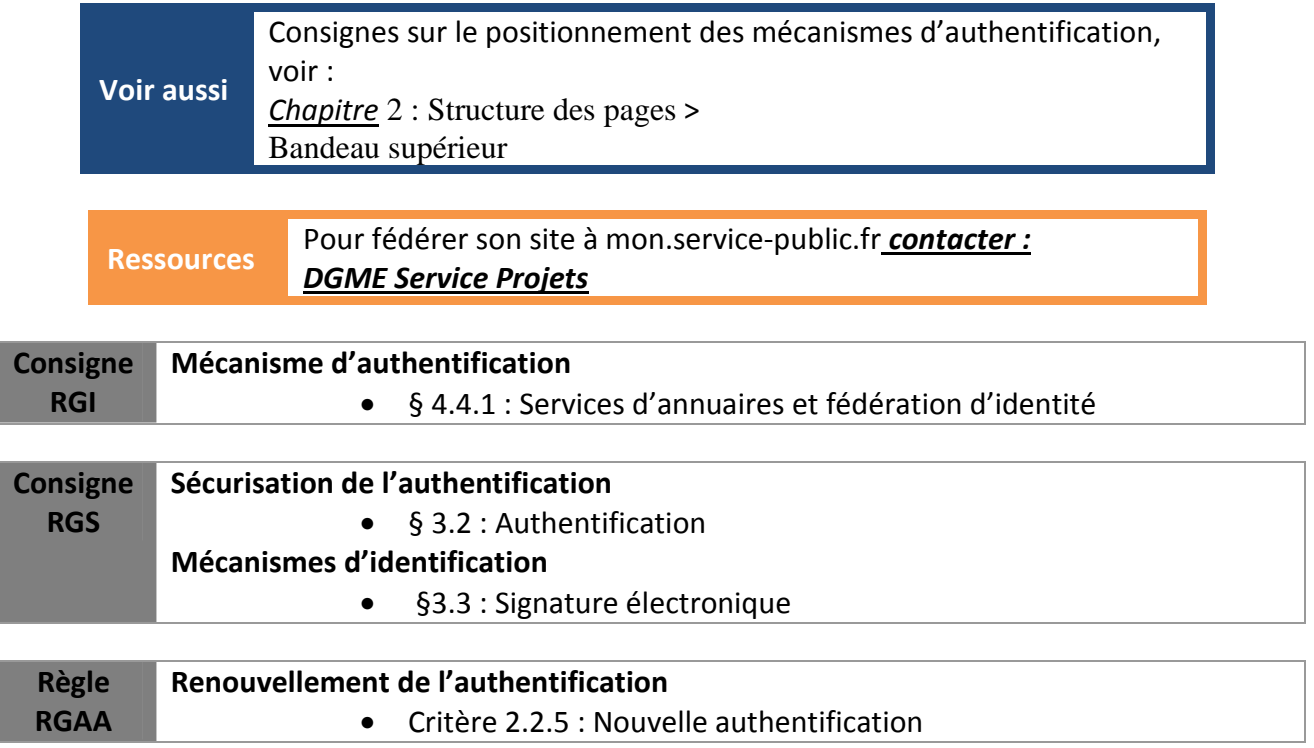

## **Conservation des données personnelles**

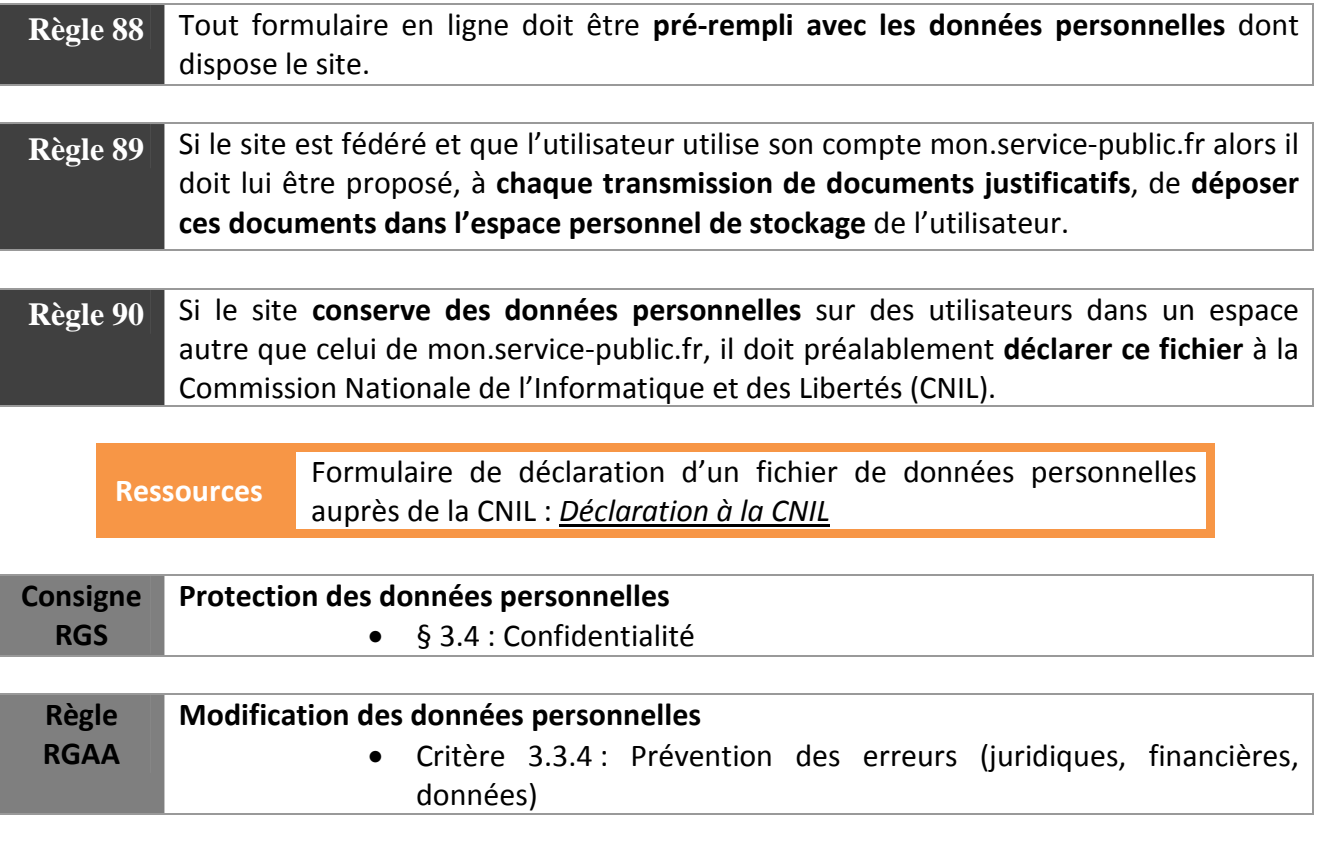

# GESTION OPERATIONNELLE

# **Chapitre 7 : Vie du site**

Ce chapitre décrit les principales procédures à respecter selon les phases d'un projet de site Internet de l'État :

- Cadrage du projet
- Réalisation du site internet
- Gestion du site
- Fin du projet : archivage du site ou fusion

**Mots-clés** Architecture de l'information, nom de domaine, pilotage, Stat@Gouv, référencement, compatibilité, navigateur internet, script.

## **Cadrage du projet**

Le lancement d'un projet de création ou de refonte de site, est le début d'un long processus qui va durer entre 2 mois et 1 an, voire plus selon la taille du projet à réaliser et la nécessité de ressources humaines et financières importantes. Avant tout projet, assurez-vous de pouvoir répondre aux questions suivantes :

- Ouel est l'objectif du site, sa fonction, et ses cibles ?
- Est-ce que ce projet nécessite la création d'un site indépendant ?
- Un autre site gouvernemental remplit-il déjà cette fonction ?
- Est-ce que je possède les ressources suffisantes à son alimentation en contenus et à sa gestion technique ?
- Quels sont les marchés et moyens financiers dont je dispose ?

Enfin le service d'information du Gouvernement recommande aux ministères de l'informer rapidement de leurs projets de création ou de refonte dans le cadre de la procédure d'agrément obligatoire, ceci afin d'éviter aux ministères d'avancer sur des projets dont l'agrément serait refusé, rendant impossible la mise en ligne du site ou d'un service en ligne.

## **Réalisation du site Internet :**

#### **Architecture de l'information**

Après la phase du cadrage, la phase de réalisation doit débuter par la définition de l'architecture de l'information du futur site. L'architecture de l'information est la **catégorisation de l'information** en une structure cohérente et hiérarchique. Elle permet le choix de systèmes de navigation adaptés à la structure et la taille du site et peut se formaliser sous forme d'arborescence.

## **Règle 91** La **définition de l'architecture de l'information** doit répondre à **trois objectifs** : 1. Recenser les contenus du site 2. Catégoriser ses contenus en rubriques 3. Organiser les rubriques entre elles (hiérarchisation en plusieurs niveaux d'information, liens entre contenus…)

Dans la Charte Internet de l'État, deux notions sont utilisées pour caractériser l'architecture de l'information :

**La profondeur** : le nombre de niveaux d'information du site (recommandation 4 maxi)

 **La largeur ou hauteur** : le nombre de rubriques à un niveau d'information donné (recommandation 9 maxi)

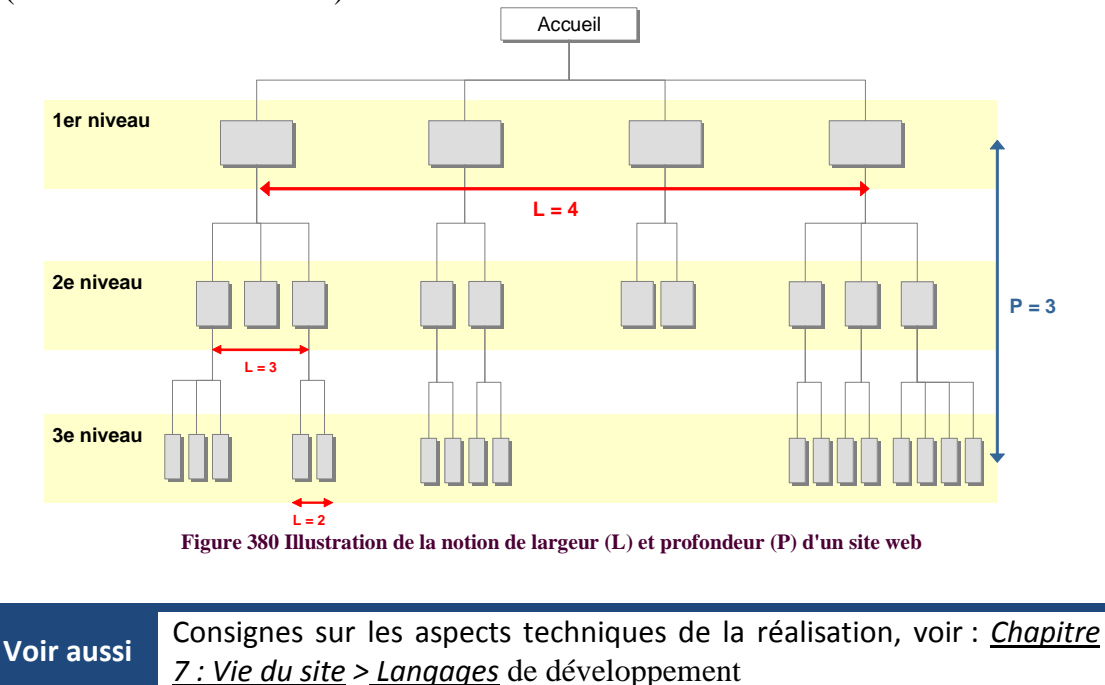

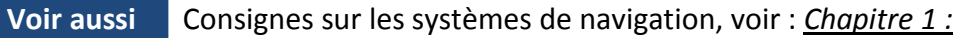

## **Noms de domaines**

L'annexe 1 de cette circulaire décrit dans les détails la procédure d'agrément d'un nom de domaine ainsi que les conditions d'obtention de celui-ci.

- **Règle 92 Tout projet de création de site, de nom de domaine ou sous domaine** doit faire l'objet d'une **demande d'agrément** auprès du service d'information du Gouvernement (SIG), quelle que soit l'extension du nom de domaine choisie (.gouv.fr, .fr, .com …).
- **Règle 93** Les alias éventuels d'un site (noms de domaine pointant vers un contenu identique) doivent **rediriger (redirection 301) vers le nom de domaine principal afin de ne pointer que vers une seule et unique page**.

Ressources Contact du SIG pour les demandes d'agrément : *agrementweb@premier-ministre.gouv.fr*

#### **Langages de développement**

La Charte Internet de l'État rappelle les règles du RGI quant aux langages de programmation autorisés pour le développement d'un site web.

**Règle 94** L'intégralité du contenu du site (quelle que soit sa nature) doit être consultable après **désactivation des scripts** (ex : JavaScript).

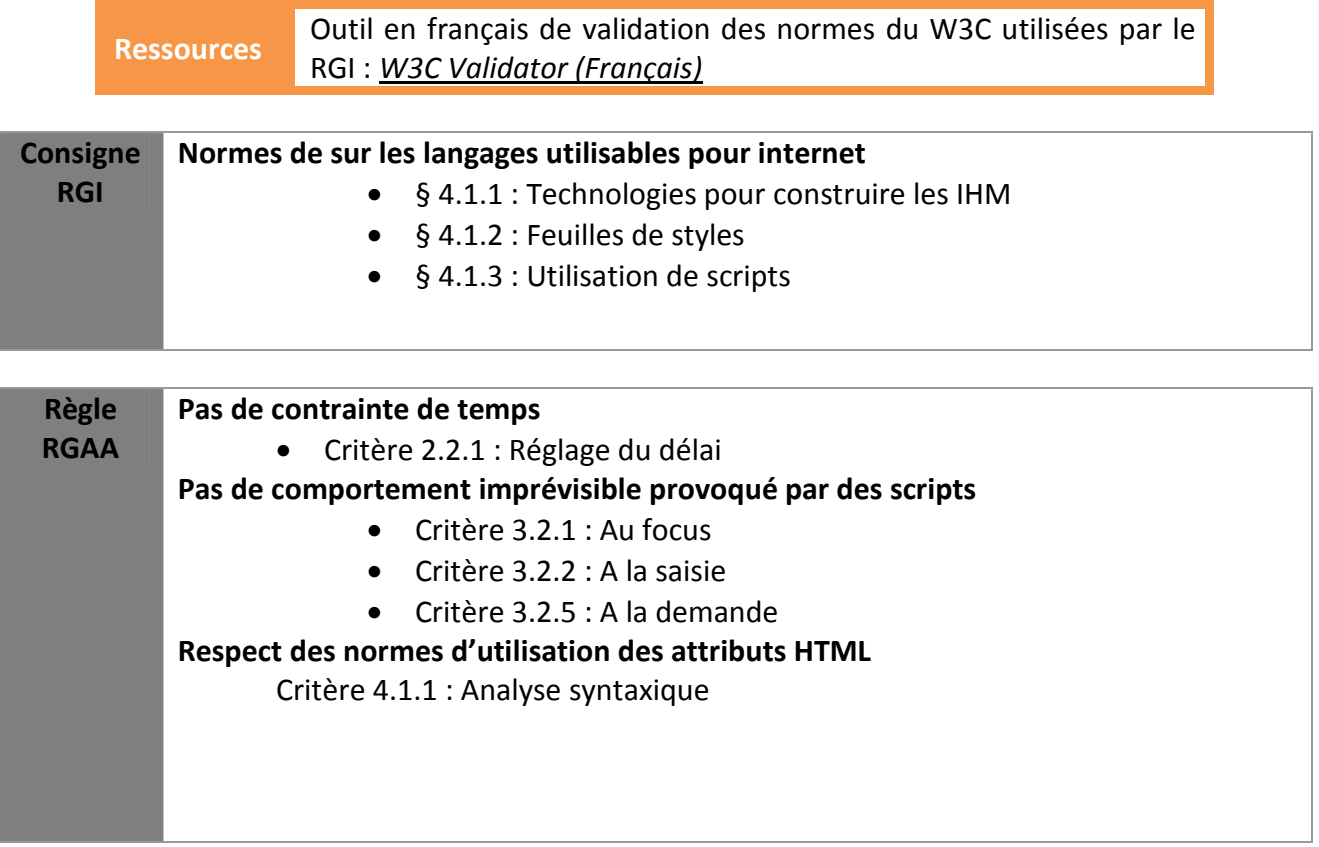

## **Gestion du site**

Sont abordés ici les sujets relatifs aux performances du site en termes d'affluence et de confort d'utilisation pour l'utilisateur :

- Statistiques du site : Stat@Gouv
- Référencement naturel
- Compatibilité technique

#### **Statistique du site : Stat@Gouv**

Stat@Gouv est un dispositif de mesure d'audience et de performances d'un site. Ce service est mis à disposition par le service d'information du Gouvernement (SIG) pour l'ensemble des sites gouvernementaux. Ce dispositif utilise un outil de mesure d'audience dont la précision et la méthode de mesure sont compatibles avec les recommandations et une certification OJD (Association pour le contrôle et la diffusion des médias). Il offre, notamment, les fonctionnalités suivantes:

- mesure du nombre de visites par page
- parcours de navigation des internautes
- remontée des erreurs de type 404
- indicateurs d'audience qualitatifs et quantitatifs

## **Règle 95** L'utilisation du service Stat@Gouv est **obligatoire** de même que l'intégration de marqueurs de mesure d'audience sur **toutes les pages**. • Pour intégrer le Stat@Gouv sur son site, il faut demander une ouverture de compte au SIG.

• Pour l'ouverture, il est nécessaire de **transmettre le nom de domaine** du site et **l'adresse électronique** du futur administrateur du compte.

Ressources **Contact au SIG pour l'intégration ou informations sur le dispositif** Stat@Gouv : *Stat-gouv@premier-ministre.gouv.fr*

#### **Référencement naturel**

Voici une liste non exhaustive de bonnes pratiques à respecter pour optimiser le référencement naturel d'un site :

- Considérer l'optimisation du référencement du site **dès sa conception** (l'inclure dans le cahier des charges).
- **Respecter les critères d'accessibilité** du RGAA pour que le contenu du site soit compréhensible par les mécanismes d'indexation des moteurs de recherche.
- Utiliser des **expressions claires et explicites** dans la rédaction des titres des contenus et des pages.
- **Éviter la duplication de contenus (***duplicate contents* qui détériore le référencement - plusieurs pages avec un contenu identique). Si plusieurs pages identiques existent, les url de ces pages doivent être redirigées vers la page principale (via une redirection 301)

## • **Éviter les acronymes.**

,:

Dans le cas d'administrations centrales ou d'opérateurs de l'Etat, dont l'acronyme développé en toutes lettres comprend trop de mots-clefs (80 caractères espaces compris), l'url doit comporter le ou les mots-clefs les plus pertinents faisant référence à leur mission ou à la thématique traitée.

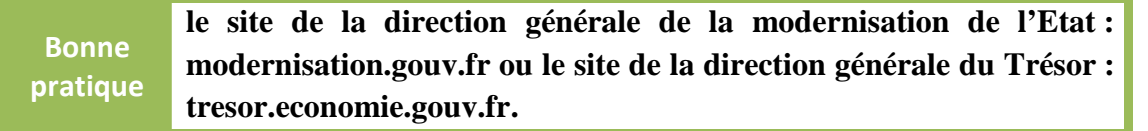

- **Optimiser la balise <TITLE> META name="description"> et l'attribut <ALT>** 
	- Mettre en valeur le nom de l'organisme émetteur.
	- Limiter si possible le champ à 80 caractères.
	- Insérer la description du contenu (texte affiché dans les résultats recherche du moteur) via la balise <META name="description">.
- Favoriser **les liens externes** vers d'autres sites de l'État.
- Multiplier les **liens internes** entre les contenus.
- Soumettre aux moteurs de recherche **un plan du site (sitemap)** qui permettra aux robots d'être et d'indexer l'intégralité du site internet.

**Ressources** Recommandations des moteurs de recherche concernant le : *sitemap*

**Voir aussi** Consignes sur les navigateurs en mode texte et l'accessibilité : *Chapitre 7 : Vie du site* > *Compatibilité avec les navigateurs internet*

#### **Compatibilité avec les navigateurs internet**

Face à la multiplication des terminaux de consultation, la Charte Internet de l'État décrit les règles à respecter par les sites Internet pour obtenir une qualité de service satisfaisante.

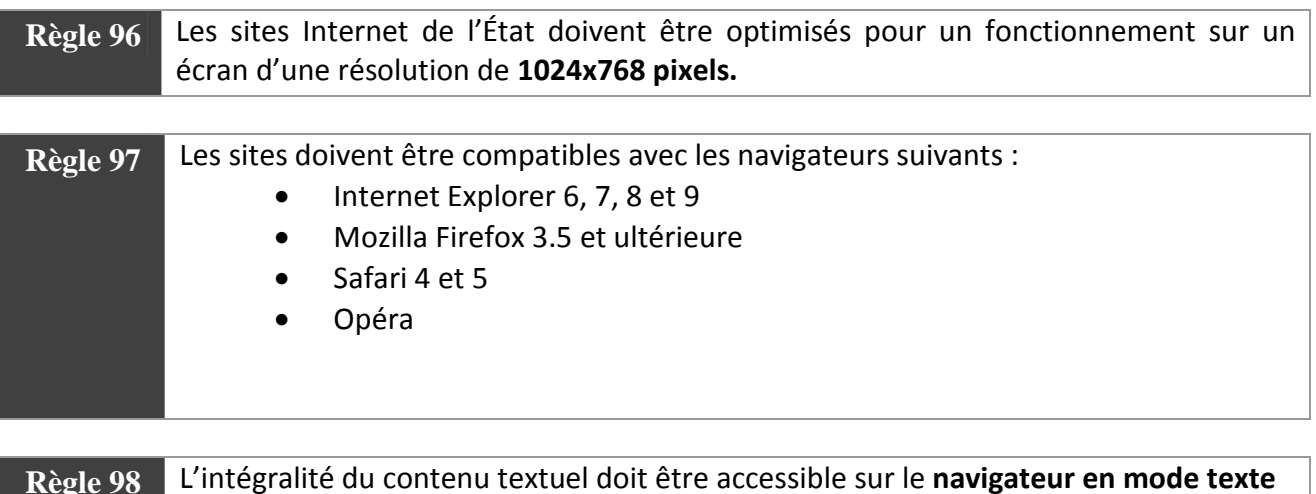

La consultation par un navigateur en mode texte permet de facilement déterminer le **comportement**  lors d'une navigation au clavier et donc la conformité au RGAA. Cela permet aussi d'identifier ce que comprendront les mécanismes d'indexation automatique des moteurs de recherche.

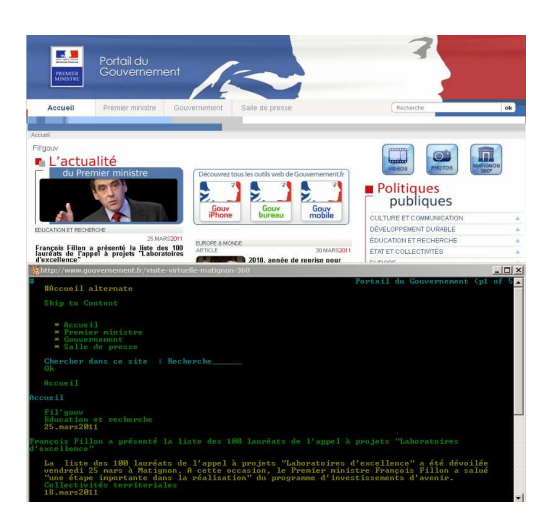

**Figure 391 Exemple de consultation d'une même page sur un navigateur classique (partie haute) et sur un navigateur en mode texte (partie basse). (Source : www.gouvernement.fr)** 

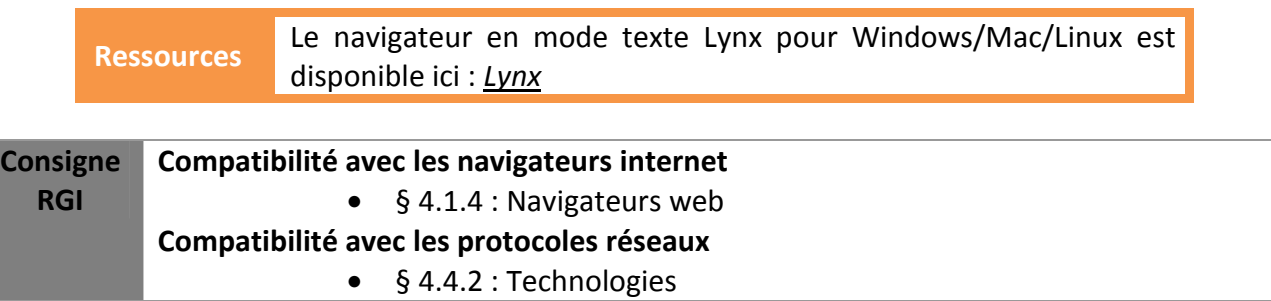

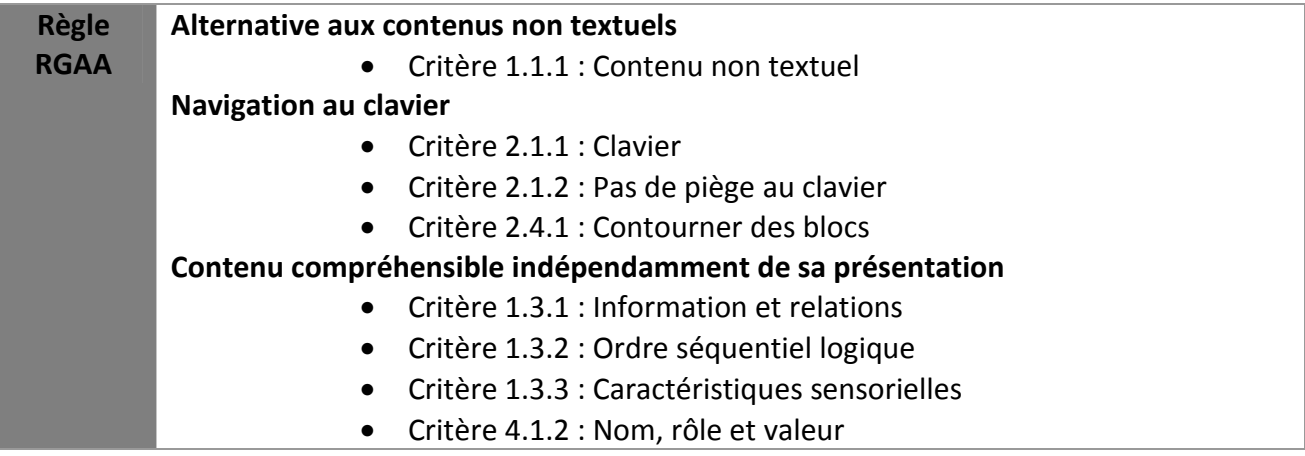

# *Fin du projet : archivage du site ou fusion*

Chaque administration en charge de sites internet a pour obligation d'archiver les sites à la fermeture de ceux-ci.

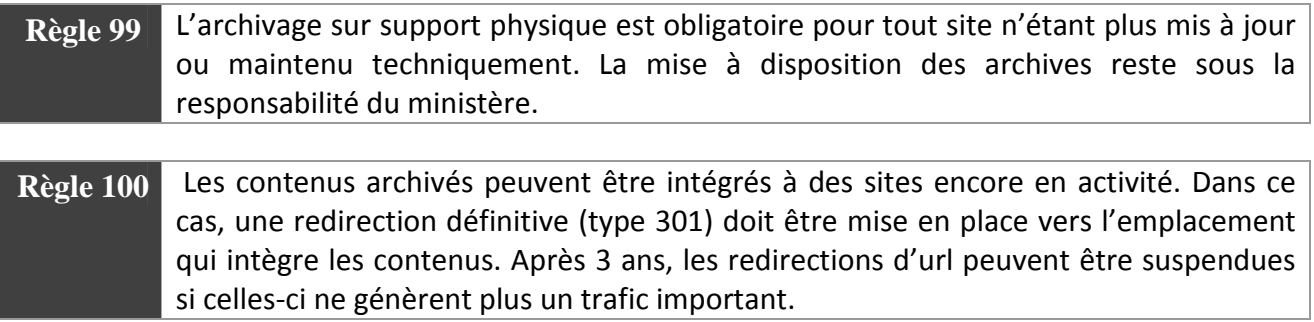

# FORMULAIRE D'ÉVALUATION

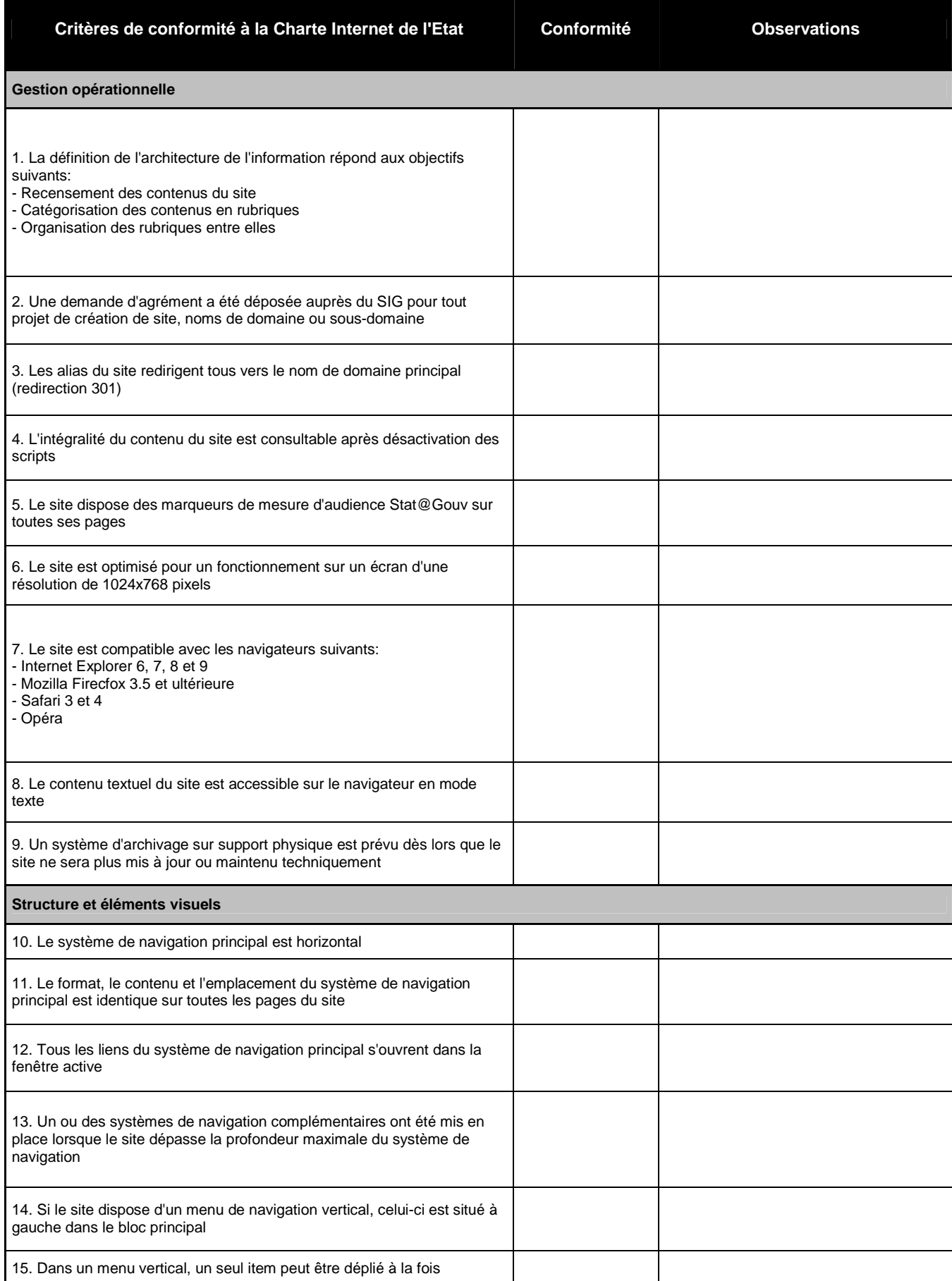

![](_page_57_Picture_110.jpeg)

![](_page_58_Picture_110.jpeg)

![](_page_59_Picture_119.jpeg)

![](_page_60_Picture_119.jpeg)

![](_page_61_Picture_112.jpeg)

![](_page_62_Picture_25.jpeg)

## **ANNEXE 2**

## **Procédures d'agrément des projets internet et numériques de l'État**

## **I. Création de sites<sup>1</sup> Internet, refontes et modifications majeures<sup>2</sup> de sites Internet**

ETAPE 1 : Agrément de principe en cas de création ou de refonte de sites

La demande d'agrément doit être transmise au SIG au moyen du formulaire (que vous trouverez en fin de l'annexe 1), par courrier et par courriel, dès le lancement du projet et avant la publication au Bulletin officiel des annonces de marchés publics (BOAMP).

- Les demandes d'agrément sont instruites par le SIG sur la base des éléments fournis par l'administration requérante :
	- Cadrage du projet : formulaire de présentation du projet
	- Noms de domaine envisagés, accompagnés, le cas échéant, de l'avis des autorités compétentes sur leur disponibilité
- L'agrément de principe est accordé au vu des critères suivants :
	- Objectifs, thématique traitée, cibles
	- Cohérence du projet au regard des sites existants
	- Cohérence avec les priorités définies au niveau interministériel
- Délai de réponse : le délai de réponse du département communication externe du SIG est de 7 jours ouvrés après le dépôt d'une demande. Le délai est comptabilisé à partir de la réception du courrier ou du courriel.
- A réception de l'agrément de principe :
	- Le demandeur peut faire procéder à l'achat du nom de domaine par son bureau d'enregistrement, le SIG aura au préalable informé l'AFNIC de l'obtention de l'agrément, pour ce qui concerne l'extension .fr. Le nom de domaine doit être réservé au nom de l'État français, sous la formule suivante : « État français, représenté par… » suivie de l'identité de l'autorité du responsable de la réservation. Cette procédure permet une désignation uniforme de l'État français en tant que propriétaire de noms de domaine.
	- Le demandeur peut également faire procéder à l'achat des noms de domaine identiques ou proches du nom de domaine envisagé, dans les extensions les plus pertinentes et les plus populaires (prévention du typosquatting).

Afin de faciliter l'obtention de l'agrément définitif, le SIG propose au demandeur un suivi de projet lors des grandes étapes de décision.

 1 Un site internet se définit comme étant constitué d'une interface comprenant un contenu, une arborescence et un graphisme spécifiques.

<sup>&</sup>lt;sup>2</sup> Une modification majeure se définit par la modification d'un des éléments constitutifs du site : positionnement, arborescence, charte graphique

#### ETAPE 2 : Agrément définitif

Tout projet doit obtenir un agrément définitif avant sa mise en ligne. Afin de faciliter l'appréciation du projet, le ministère devra fournir 10 jours avant l'ouverture du site les éléments constitutifs (charte, maquettes, …) ou communiquer une adresse de pré-production.

La décision prise par le directeur du SIG, par délégation du Premier ministre, est motivée par le respect de la Charte Internet de l'État et des éléments validés lors de l'agrément de principe.

#### **II. Création de noms de domaine à usage d'adresses de messagerie, d'extranet ou renouvellement de noms de domaine, sans modification majeure d'arborescence : Agrément simplifié**

- La demande d'agrément simplifiée doit être transmise au SIG.
- Le délai de réponse du département communication externe du SIG est de 5 jours ouvrés après le dépôt d'une demande (par courrier et par courriel).
- Lorsque l'agrément simplifié est accordé, le SIG en informe le ministère qui achète le nom de domaine selon les modalités décrites précédemment.
- En cas de renouvellement d'un nombre important de noms de domaine, les demandes peuvent être groupées sur un même formulaire.

#### **III. Conventions de nommage**

Tout site internet créé par un service de l'État doit pouvoir être identifié sans ambiguïté comme site officiel de l'administration française. Pour cela, il utilise le nom de domaine « gouv.fr ».

Il ne peut être dérogé à cette règle qu'avec l'accord du SIG.

Tous les départements ministériels doivent mettre en place des conventions de nommage. Les ministères doivent, pour ce faire, se conformer aux recommandations établies dans la Charte Internet de l'État.

Les conventions de nommage sont communiquées au service d'information du Gouvernement.

## **IV. Modalités de mise en œuvre**

#### **1. Rôle des administrations centrales**

Au sein de chaque ministère, la direction ou le service en charge de la communication coordonne les créations de sites pour l'ensemble des services et des directions. Il veille notamment au respect des procédures d'agrément décrites ci-dessus.

Chaque ministère est responsable des sites créés par ses services déconcentrés. Les ouvertures et renouvellements de sites doivent faire l'objet d'une décision de la part de l'administration centrale compétente. Les administrations centrales sont chargées de vérifier l'application de la Charte internet de l'État par leurs administrations déconcentrées. Il appartient, dans ce cas, à chaque direction ou service en charge de la communication ministérielle de diffuser à ces services des instructions complémentaires sur les modalités d'ouverture d'un site, étant entendu que la procédure doit toujours déboucher sur une demande d'agrément au SIG validée au préalable par la direction ou le service en charge de la communication du ministère de tutelle.

## **2. Internet territorial de l'État**

S'agissant de l'administration territoriale de l'État, la circulaire SGG/1060 du 11 juin 2009 a fixé les premières orientations en matière de sites Internet départementaux et régionaux des services de l'État. Il a ainsi été décidé que l'internet territorial avait pour vocation de regrouper au sein d'un site unique *nomdudépartement.gouv.fr*, l'ensemble des sites départementaux des services de l'État.

Les régions bénéficieront quant à elles d'un portail des services de l'État dont les noms de domaine seront de la forme *nomdelarégion.gouv.fr*.

Le projet de site unique départemental fait l'objet d'instructions spécifiques précisées en annexe 3.

## **V. Suivi des sites de l'État**

## **1. Validité des agréments**

Les agréments sont soumis à un renouvellement périodique pour tenir compte de l'évolution des sites.

La durée de validité de l'agrément (pour les sites et noms de domaines) dépend du type de projet concerné :

- Trois ans, reconductibles, pour un site institutionnel ;
- Un an pour un site événementiel.

Les sites existants, dont le maintien a été confirmé lors de la réunion interministérielle du 22 octobre 2010 (cf. annexe 3), sont considérés comme ayant un agrément de 3 ans.

## **2. Suppression des agréments**

La suppression de l'agrément d'un site interviendra dans les cas suivants :

- Le site ne respecte plus les éléments de l'agrément définitif (cf.*supra*),
- Il présente des problèmes bloquants récurrents.

Dans les cas sus-cités, le service d'information du Gouvernement adressera une décision motivée au titulaire du nom du domaine, afin de l'informer de la suspension de l'agrément de son site. Si les problèmes motivant la suspension ne peuvent être résolus dans un délai de 6 mois, le SIG demandera la suspension de la mise en ligne du site.

## **3. Suivi des créations de sites**

Un baromètre de suivi des sites internet de l'État sera publié annuellement par le service d'information du Gouvernement afin de suivre l'évolution de la présence de l'État sur internet.

#### **VI**. **FORMULAIRES D'AGREMENT :**

![](_page_67_Picture_1.jpeg)

**FORMULAIRE DE PRÉSENTATION DE CREATION, REFONTE OU MODIFICATION MAJEURE DE SITE INTERNET** 

**----------------------------------** 

#### **DEMANDE D'AGREMENT DE PRINCIPE**

#### **Administration de référence**

……………………………..………………………………………………………..…………

**Description de l'émetteur**

……………

……………………………..………………………………………………..…………………. ………………………………………………………………………………………..………… …………..………………………………………………………………………..

#### **Description du projet internet**

• Type de projet :

 Création d'un nouveau site Refonte complète du site Modification (lancement, suppression) des thématiques référentes traitées

• Type de site et supports de diffusion :

 Site Institutionnel - Information Site événementiel (campagne…) Site mobile Site de services en ligne (démarches en ligne, formulaires….) Application mobile

• Objectif(s) du projet :

……………………………..………………………………………………………..………… ………………………………………………………………………………………..………… …………………………………………………………………………………………………. ………………………………………………………………………………………………… …………………………………………………………………………………………………. ………………………………………………………………………………………………….

![](_page_68_Picture_138.jpeg)

En cas de création, nom de domaine sollicité :

Avant toute demande d'agrément, les administrations sont invitées à vérifier auprès de l'Agence du patrimoine immatériel de l'État (APIE) ou des autorités compétentes en la matière (INPI, AFNIC) l'existence éventuelle d'une marque déposée ou d'un nom de domaine, reprenant tout ou partie du nom de domaine envisagé et pouvant faire obstacle à son utilisation par l'administration.

Le(s) nom(s) de domaine objet(s) de la demande d'agrément est/sont par ordre de préférence : *Si vous possédez déjà un nom de domaine indiquez simplement l'adresse* 

> 1. ……………………………………. 2. ……………………………………. 3. …………………………………….

Noms de domaine à réserver pour éviter le typosquatting :

1. ……………………………………. 2. ……………………………………. 3. ……………………………………. 4. ……………………………………. 5. …………………………………….

#### **Gestion du site**

![](_page_69_Picture_158.jpeg)

Joindre les documents relatifs au projet **si existants** : *Note descriptive détaillée*, projet de *cahier des charges.* 

*Nom :* 

*……………………………………………………………………………………………………………… ……………………………………………………………………………………………………………* 

*Date et signature :* 

![](_page_70_Picture_0.jpeg)

#### **ADRESSE DE COMMUNICATION ADRESSE DE MESSAGERIE ELECTRONIQUE RENOUVELLEMENT DE NOM DE DOMAINE SANS MODIFICATION MAJEURE**

## **DEMANDE D'AGREMENT SIMPLIFIEE**

**-------------------------------** 

#### **Administration de référence**

Le Ministère ……………………………………. souhaite

la création d'un nom de domaine à usage d'url de communication<sup>3</sup> le renouvellement d'un nom de domaine et des noms associés la création de noms de domaine en vue de protection contre le typosquatting la création d'un nom de domaine à usage d'adresse de messagerie

\* Dans le cas de création d'adresse de communication, joindre le descriptif du projet : objectif(s) et public visés, contenu et services proposés et le cas échéant l'agrément de campagne.

#### **Gestion de l'adresse**

Nom et coordonnées du contact administratif : …………………………………………..………………………………….…………..……… ………………………………………………………………………………….……………… Nom et coordonnées du contact technique : …………………………………………..………………………………….…………..……… ………………………………………………………………………………….……………… **Adresse concernée** Le(s) adresse(s) objet(s) de la demande d'agrément est/sont par ordre de préférence :

![](_page_70_Picture_123.jpeg)

*Date et signature :*

 $\overline{a}$ 

 $3$  Une Url de communication se définit comme un nom de domaine redirigé de manière permanente (redirection de type 301) vers la page dédiée à la communication en question.

## **ANNEXE 3**

## **L'internet territorial de l'État**

#### **I. Niveau départemental**

#### **1. Les principes**

La nouvelle organisation des services de l'État, issue de la réforme de l'administration territoriale de l'État (RéATE), impose à l'ensemble des services déconcentrés concernés une adaptation des moyens de communication de l'État dans le département.

De même, les travaux engagés à la suite du rapport de M. Riester de février 2010 concernant la rationalisation de la présence gouvernementale sur Internet visent à améliorer la cohérence et l'harmonie de la présence de l'État sur internet.

Les récentes cyber-attaques dont ont fait l'objet plusieurs sites Internet de préfecture confirment par ailleurs la nécessité de prendre toutes mesures pour garantir la sécurité et l'intégrité de ces outils, en veillant notamment à l'hébergement centralisé et sécurisé des sites internet.

Le projet « Internet départemental de l'État », engagé en 2010, s'inscrit dans ce triple contexte. Il vise la mise en place d'un site départemental unique et homogène sur l'ensemble du territoire métropolitain, conforme au modèle IDE.

Le comité de pilotage national, présidé par le secrétariat général du Gouvernement, et réunissant le service d'information du Gouvernement, la direction de l'information légale et administrative et les ministères concernés, a arrêté en 2010 et 2011 les modalités de mise en œuvre de cette cible :

- Un nom de domaine unique par département de la forme *nomdudepartement.gouv.fr*. Les régions bénéficieront quant à elles d'un portail des services de l'État dont les noms de domaine seront de la forme *nomdelarégion.gouv.fr*.
- Un modèle unique de site organisant les informations qui devront être contenues dans les sites de départements.
- Deux offres de services, l'une portée par le ministère de l'écologie, du développement durable, des transports et du logement (offre « Giseh ») et l'autre par le ministère de l'intérieur, de l'outre-mer et des collectivités territoriales et de l'immigration (« offre Pise »).

#### **2. Les modalités techniques**

Chaque département doit faire le choix de la solution technologique, support de son site unique, à partir des deux offres existantes précitées.

Un planning global sera établi entre l'équipe projet SIG/DILA, les deux ministères précités et les correspondants départementaux afin d'organiser ce déploiement en tenant compte des différentes contraintes des ministères et des départements.
## **II. Niveau régional**

Le mandat confié au SIG sur l'internet territorial permettra de définir les principes de l'articulation technique et éditoriale entre les contenus départementaux et régionaux.

Chaque département chef-lieu de région doit néanmoins disposer de son propre site, conforme au modèle IDE, distinct, pour l'accès usager, des contenus relevant du niveau de l'administration régionale de l'État.